# ESCUELA POLITÉCNICA NACIONAL

## FACULTAD DE INGENIERÍA DE SISTEMAS

## INTEGRACIÓN DE NUEVAS TECNOLOGÍAS A UN SISTEMA LIMS **CLOUD**

INTEGRACIÓN DE COMUNICACIÓN ENTRE DISPOSITIVOS IOT Y EL SISTEMA DE LABORATORIO LIMS

### TRABAJO DE INTEGRACIÓN CURRICULAR PRESENTADO COMO REQUISITO PARA LA OBTENCIÓN DEL TÍTULO DE INGENIERO EN **SOFTWARE**

BRYAN STEVEN PAUCAR VEGA

bryan.paucar01@epn.edu.ec

DIRECTOR: PhD. CARLOS EDUARDO ANCHUNDIA VALENCIA

carlos.anchundia@epn.edu.ec

DMQ, febrero 2024

## **CERTIFICACIONES**

Yo, Bryan Steven Paucar Vega declaro que el trabajo de integración curricular aquí descrito es de mi autoría; que no ha sido previamente presentado para ningún grado o calificación profesional; y, que he consultado las referencias bibliográficas que se incluyen en este documento.

Bryan Steven Paucar Vega

Certifico que el presente trabajo de integración curricular fue desarrollado por Bryan Steven Paucar Vega, bajo mi supervisión.

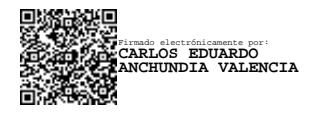

PhD. Carlos Eduardo Anchundia Valencia

**DIRECTOR** 

## DECLARACIÓN DE AUTORÍA

A través de la presente declaración, afirmamos que el trabajo de integración curricular aquí descrito, así como los productos resultantes del mismo, son públicos y estarán a disposición de la comunidad a través del repositorio institucional de la Escuela Politécnica Nacional; sin embargo, la titularidad de los derechos patrimoniales nos corresponde a los autores que hemos contribuido en el desarrollo del presente trabajo; observando para el efecto las disposiciones establecidas por el órgano competente en propiedad intelectual, la normativa interna y demás normas.

Bryan Steven Paucar Vega

Carlos Eduardo Anchundia Valencia

## DEDICATORIA

Dedico este proyecto a mi madre Ana y a mi padre José para compartir el logro de obtener un hito más en mi vida académica, me apoyaron incondicionalmente en las dificultades que se presentaron a lo largo de mi vida académica con recursos, palabras de ánimo y consejos.

A mis hermanos para ser recíproco con el tiempo y las palabras de ánimo que me ofrecieron en mi vida académica, mostrándoles que todo esfuerzo tiene su recompensa y para logarlo es necesario sacrificarse y no dar el brazo a torcer ante las adversidades.

A mi novia quien con sus palabras y acciones me permitieron seguir con el desarrollo del trabajo, dándome palabras de ánimo y siendo mi confidente en las dudas y observaciones sobre las ideas de este proyecto.

A mis amigos porque me extendieron una mano de ayuda en los momentos más urgentes cuando realice este trabajo celebrando este logro como de ellos porque vienen por el mismo camino.

## AGRADECIMIENTO

Agradezco a la empresa Sideralsoft y al laboratorio clínico Asistanet por permitirme realizar este trabajo de titulación con su ayuda y la de sus clientes, les agradezco por hacerme sentir parte de su familia y por permitirme conocer como es el ámbito laboral en el desarrollo de soluciones software para los laboratorios clínicos.

Agradezco a mi tutor de este trabajo Calos Anchundia por sus críticas y su guía para obtener un trabajo de calidad. Además, por permitirme realizar la tesis con su la empresa de la que forma parte dándome la oportunidad de realizar este trabajo pegado aún más a la realidad de hacer proyectos de software en el mundo laboral.

Agradezco a mi madre por estar siempre apoyándome con palabras de aliento y con los alimentos que preparaba siempre antes de ir a las clases sin importar el horario en que tenía que salir de mi casa. A mi padre por brindarme apoyo económico ya sea para desarrollar mis labores diarias o resolver dificultades en mi vida académica.

A mis hermanos por sus palabras de apoyo y perseverancia para lograr alcanzar un hito más en mi vida académica y que cuando ellos lo hagan estaré ahí para apoyarlos también.

A mi novia por acompañarme en este proceso siendo mi confidente y darme ánimos para continuar con el desarrollo del presente trabajo.

A mis amigos y compañeros que realice a lo largo de mi vida académica por darme una mano de ayuda en dificultades presentadas en las aulas o fuera de ellas.

## ÍNDICE DE CONTENIDO

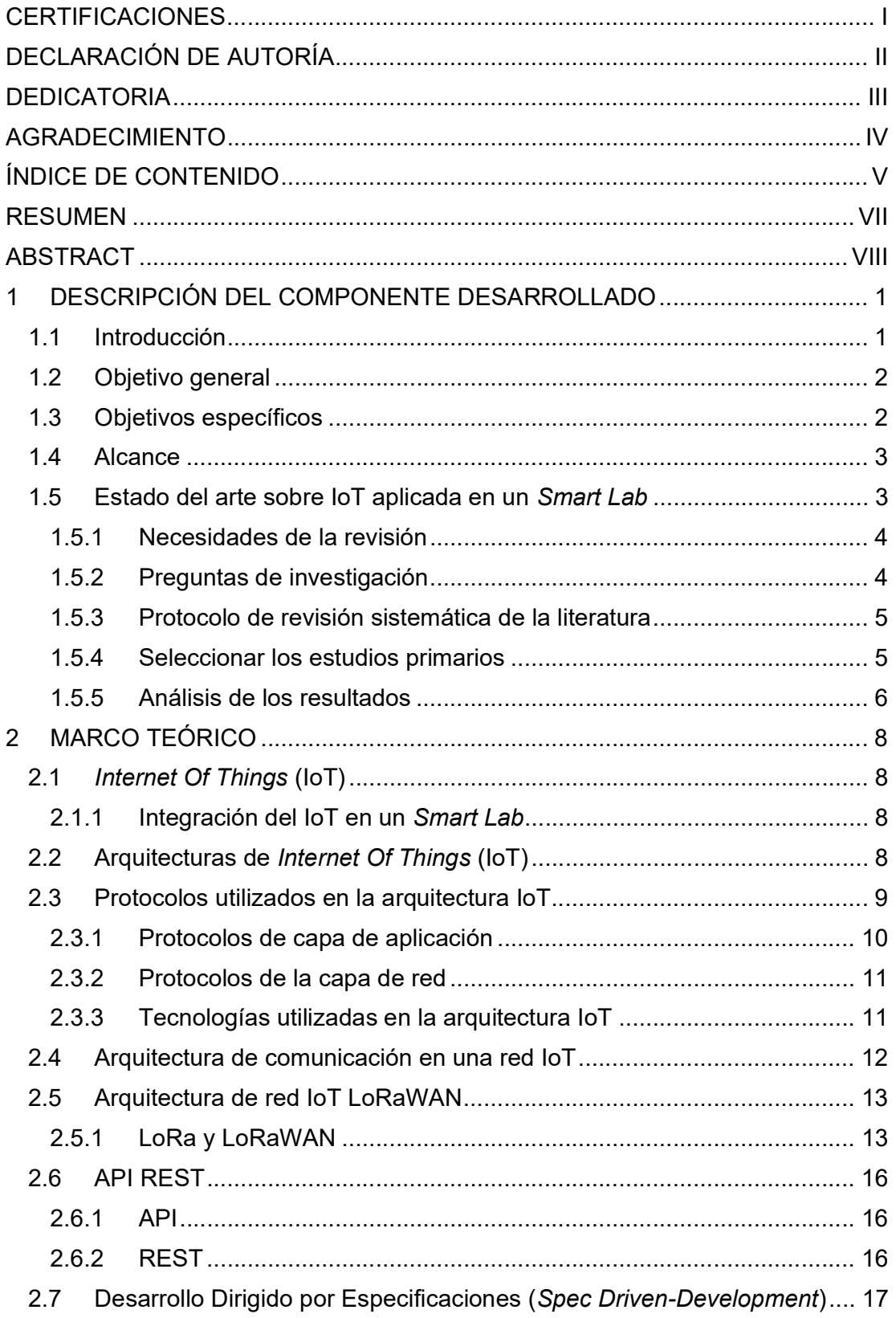

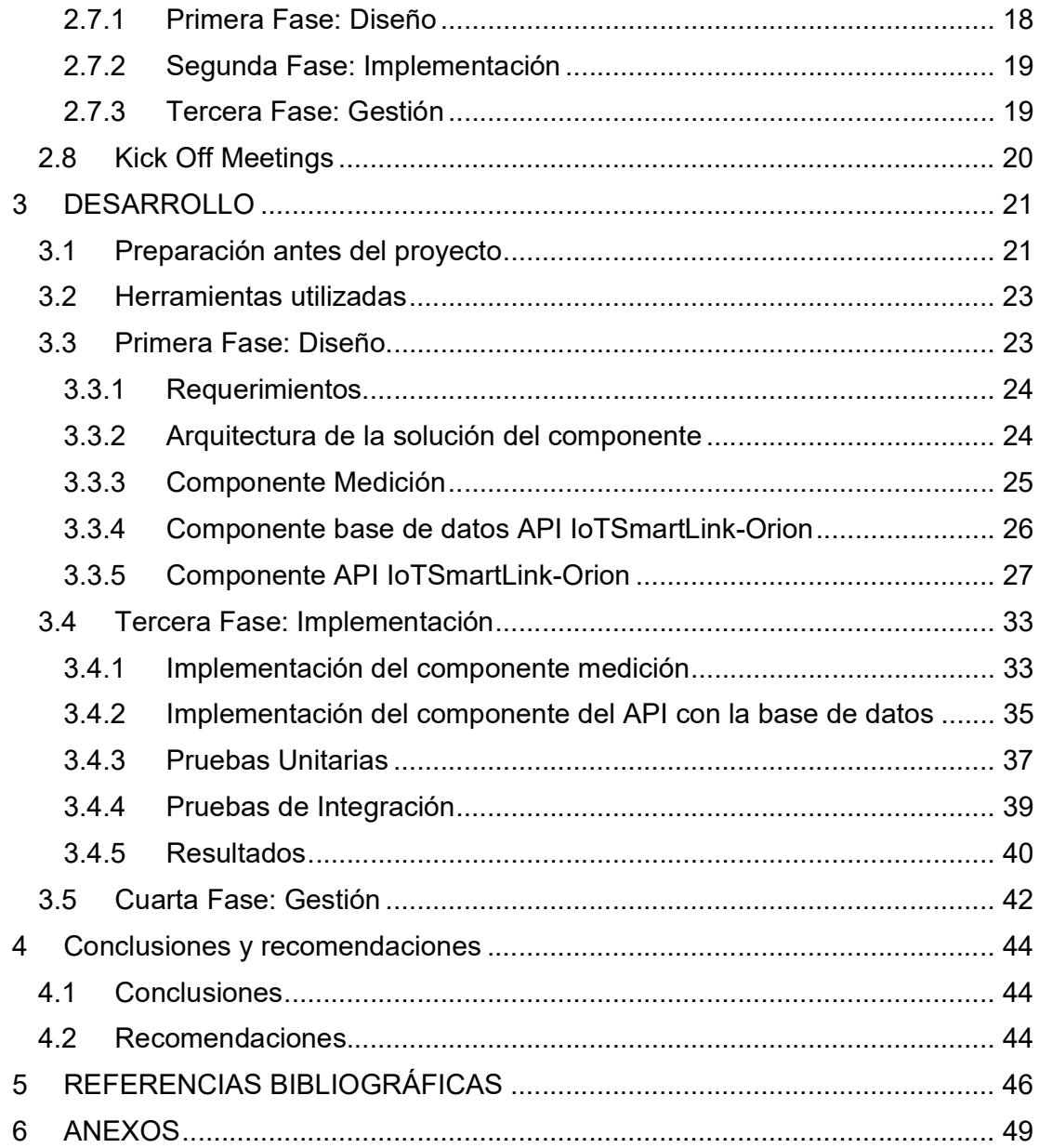

#### RESUMEN

En el primer capítulo se definen los objetivos que se desean alcanzar al finalizar el siguiente trabajo de integración, también se realiza una búsqueda sistemática de la literatura para definir el estado del arte sobre la integración de dispositivos IoT dentro de los laboratorios clínicos. Esta búsqueda sistemática permite obtener los estudios base para comprender los fundamentos teóricos, definir el alcance y desarrollar el presente trabajo de integración.

En el segundo capítulo se define la teoría que sustenta la integración del paradigma de internet de las cosas (IoT) en el ámbito de los laboratorios clínicos. En este apartado se especifica los conceptos de la red IoT, sus aplicaciones y la arquitectura que sigue. Además, se define a el desarrollo basado por especificaciones como metodología para el desarrollo del presente trabajo, detallando los entregables esperados por cada fase. Finalmente se define el concepto de API REST como una interfaz de comunicación para consultar y almacenar la información de la red IoT.

El tercer capítulo corresponde a el desarrollo simultáneo del API REST y la red de dispositivos IoT siguiendo la metodología definida en el capítulo dos. Se inicia con la creación de un diagrama de despliegue para visualizar la interacción que existe entre la red de dispositivos IoT y el API REST. Luego, se detalla el comportamiento del API por medio de una historia del API y su correspondiente diagrama de secuencia web. Además, se establece el diagrama de clases del middleware encargado de conectar el API REST con la red de dispositivos IoT. Posteriormente se simula el comportamiento del API para obtener feedback, que ayuda a su implementación. Para finalizar se llevan a cabo pruebas unitarias para constatar el funcionamiento individual de cada componente y las pruebas de integración para verificar la comunicación e intercambio de información entre la red de dispositivos IoT y el API REST.

Finalmente, en el capítulo cuatro se consolidan los logros obtenidos en base a los objetivos planteados y el desarrollo realizado, que se plasman en las conclusiones. Además, se brinda recomendaciones que faciliten el proceso de desarrollo del proyecto simplificando el esfuerzo requerido y sugiriendo formas de contrarrestar las falencias encontradas.

PALABRAS CLAVE: LoRaWAN, Internet of Things, API REST, Red IoT, LIMS, Smart Lab, Mqtt.

### ABSTRACT

In the first chapter, the objectives to be achieved at the end of the next integration work are defined, and a systematic search of the literature is also carried out to define the state of the art on the integration of IoT devices within clinical laboratories. This systematic search allows us to obtain the basic studies to understand the theoretical foundations, define the scope and develop the present integration work.

The second chapter defines the theory that underpins the integration of the Internet of Things (IoT) paradigm in the field of clinical laboratories. This section specifies the concepts of the IoT network, its applications, and the architecture it follows. In addition, development based on specifications is defined as a methodology for the development of this work, detailing the expected deliverables for each phase. Finally, the concept of REST API is defined as a communication interface to query and store information from the IoT network.

The third chapter corresponds to the simultaneous development of the REST API and the network of IoT devices following the methodology defined in chapter two. It starts with the creation of a deployment diagram to visualize the interaction that exists between the network of IoT devices and the REST API. Then, the behavior of the API is detailed by means of a history of the API and its corresponding web sequence diagram. In addition, the class diagram of the middleware in charge of connecting the REST API to the network of IoT devices is established. Subsequently, the behavior of the API is simulated to obtain feedback, which helps its implementation. Finally, unit tests are carried out to verify the individual operation of each component and integration tests are carried out to verify the communication and exchange of information between the network of IoT devices and the REST API.

Finally, chapter four consolidates the achievements obtained based on the objectives set and the development carried out, which are reflected in the conclusions. In addition, recommendations are provided to facilitate the project development process by simplifying the effort required and suggesting ways to counteract the shortcomings found.

KEYWORDS: LoRaWAN, Internet of Things, API REST, network IoT, LIMS, Smart Lab, Mqtt.

## 1 DESCRIPCIÓN DEL COMPONENTE DESARROLLADO 1.1 Introducción

Los laboratorios clínicos son instituciones de apoyo al área de la salud, encargados del análisis de muestras biológicas para detectar posibles enfermedades o afecciones presentes en los pacientes. La representación básica del proceso analítico que sigue un laboratorio clínico se separa en tres fases: preanalítica, analítica y post-analítica [1]. En la fase preanalítica se consideran las actividades de solicitud y obtención de la muestra, transporte, recepción y entrega para la siguiente fase. La fase analítica corresponde al análisis cuantitativo y cualitativo, el control de la calidad y la validación de las pruebas. Mientras que la fase post-analítica se realiza la elaboración del informe para su entrega, además, si se requiere el caso, la custodia y conservación de las muestras.

Pero este proceso analítico que siguen los laboratorios clínicos no está exento de errores tanto en sus faces principales como en las actividades que componen dichas fases [2]. Estos errores pueden ser cometidos por el personal involucrado en el análisis o por los procesos de aseguramiento de calidad en el manejo de las muestras. Los errores más frecuentes que se pueden surgir en la fase preanalítica se encuentran la solicitud incorrecta de exámenes, la falta de identificación del paciente, el incumplimiento de las condiciones de extracción de las muestras y errores en la conservación de las muestras, entre otras.

En la fase analítica, a pesar de la automatización en el manejo de las muestras, el aseguramiento del control de la calidad es una de las actividades más importantes que garantiza la obtención de resultados exactos y precisos [2]. Dentro de este control de la calidad se toma en cuenta la conservación de los reactivos clínicos bajo la temperatura y humedad indicadas por el fabricante a fin de evitar la pérdida de su efectividad al aplicarlos a las muestras clínicas.

Finalmente, en la fase post-analítica se puede encontrar errores con la transcripción errónea de los resultados, errores de comunicación de los resultados y el tiempo que tarda en comunicar dichos resultados con otro centro médico, personal médico o paciente.

Estos errores pueden ser contrarrestados con la integración de nuevas tecnologías que automaticen los procesos de análisis del laboratorio clínico y eviten la aparición de estos errores. Un paso significativo en esta dirección es la integración de un sistema de gestión de la información de un laboratorio denominado LIMS, que resuelve los problemas asociados a la gestión de la información de los pacientes y sus muestras [3]. Este es uno de los primeros pasos que se han sido insertados en los laboratorios clínicos al adoptar el servicio Orión como un proveedor LIMS ecuatoriano, encargado de la gestión de la información de los pacientes y sus muestras en los laboratorios clínicos [4].

Otra tecnología que ha sido adoptada por los Smart Labs es la implementación de redes de dispositivos IoT capaces de automatizar el control de las tareas secundarias referentes al control de los parámetros ambientales dentro de un laboratorio. La automatización de este control permite a los laboratoristas dedicarse a las actividades importantes dentro del laboratorio y delegando actividades secundarias, en este caso el control de temperatura y ambiente, para evitar la pérdida de tiempo.

El siguiente trabajo propone la integración de tecnologías de internet de las cosas (IoT) a un LIMS para automatizar una de las actividades de monitoreo, como lo es el ambiente interno de los refrigeradores y congeladores destinados al almacenamiento los insumos clínicos. Esto conlleva la integración de una red de dispositivos IoT que consiste en los nodos finales, un Gateway, un servidor de red y un servidor de aplicación. Con este enfoque se permite establecer una infraestructura que se encarga de recolectar las mediciones de temperatura y humedad de los dispositivos de refrigeración de un laboratorio clínico. Lo que permitiría automatizar el monitoreo y control del estado ambiental interno de los refrigeradores y congeladores. Además, el LIMS requiere que acceder a la información de temperatura y humedad de los refrigeradores y congeladores de un laboratorio clínico para poder utilizarla. Por lo cual se desarrolla un API REST a fin de poner a disposición esta información para ser utilizada por el LIMS del laboratorio clínico.

#### 1.2 Objetivo general

Optimizar los procesos de medición de la temperatura y humedad de los almacenes de los reactivos dentro de un laboratorio clínico mediante el uso de dispositivos IoT y su Gateway para recolectar datos y ponerlos a disposición del laboratorio.

#### 1.3 Objetivos específicos

- Reducir el tiempo y esfuerzo requerido por los laboratoristas para monitorear los reactivos mediante el uso de dispositivos IoT conectados a la red con el fin de mejorar la eficiencia en el seguimiento del ambiente interno de los contenedores de los reactivos.
- Monitorear la temperatura y humedad de los almacenes de los reactivos clínicos mediante el uso de dispositivos IoT para recolectar la información en tiempo real sobre los eventos sucedidos dentro de los almacenes de los reactivos.

#### 1.4 Alcance

El alcance de este componente se fundamenta en la idea de introducir nuevas tecnologías de la industria 4.0 dentro del funcionamiento de un laboratorio clínico para darle características de Smart Lab. El objetivo es la adopción de la tecnología IoT dedicadas al monitoreo de las condiciones internas de los refrigeradores y congeladores de un laboratorio clínico. Donde los laboratoristas almacenan los reactivos, muestras e instrumentos necesarios para el desarrollo de sus actividades y que deben conservarse bajo un umbral de temperatura y humedad definidos.

Debido a esta necesidad se da la creación de un prototipo de una red de dispositivos IoT dentro de un laboratorio clínico. Esta red implica la integración de nodos finales con sensores de temperatura y humedad, encargados de recolectar estas mediciones en los refrigeradores y congeladores presentes en un laboratorio. Dicha información es capturada por un Gateway, que actúa como centralizador de los eventos, para luego transferirlos a un servidor de aplicaciones que se encarga del manejo de la información. También, se tiene un servidor de red se encarga de la gestión de los dispositivos y Gateway dentro de la red de dispositivos IoT.

La información recopilada por la red de dispositivos IoT se comunica a el LIMS integrado en el laboratorio clínico a través de un API REST, esta comunicación se realiza por medio de peticiones para guardar la información de las mediciones u obtener información. Esto con el fin de tener persistencia en el registro de las mediciones y aumentando un servicio más al LIMS del laboratorio clínico.

#### 1.5 Estado del arte sobre IoT aplicada en un Smart Lab

Un proceso de revisión sistemática de la literatura ayuda a la identificación de información base para comprender lo que conlleva aplicar la tecnología IoT en el entorno de los laboratorios clínicos. Este proceso se ve reflejado en la Figura 1.1, donde se observa las actividades que se realizar para obtener literatura base para el desarrollo del componente.

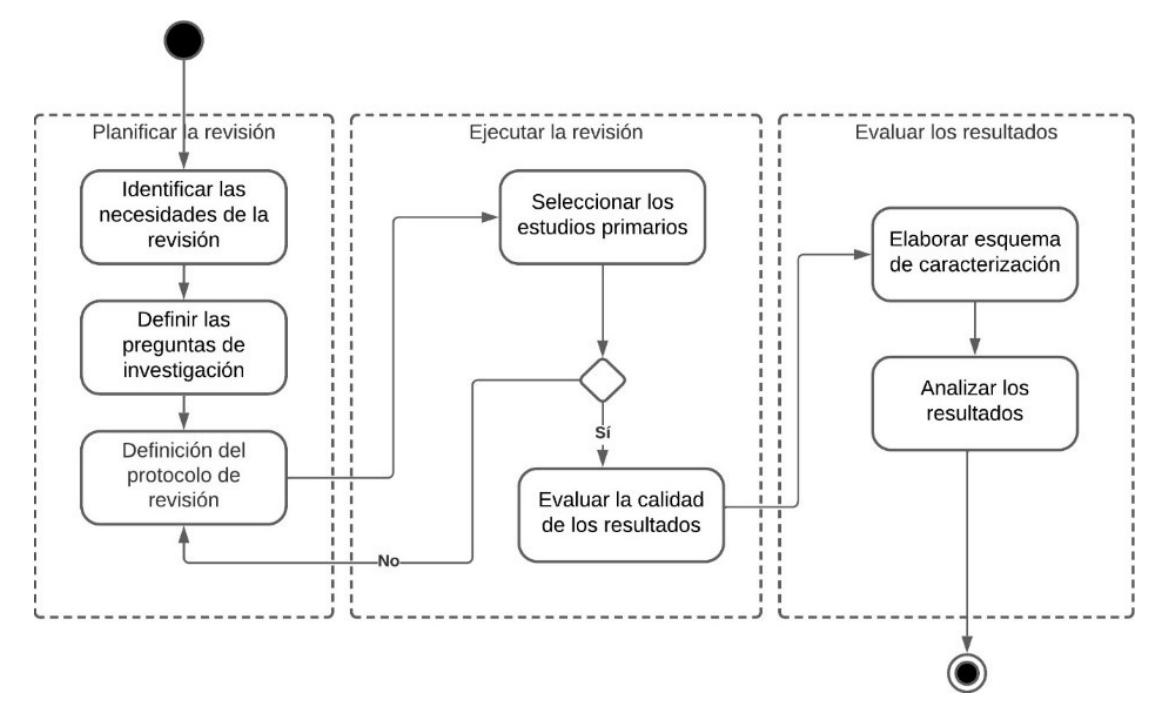

Figura 1.1. Proceso de revisión de la literatura. Adaptado de [5], [6], [7].

### 1.5.1 Necesidades de la revisión

Debido a que un Smart Lab integra múltiples tecnologías de automatización y que la tecnología IoT es una de ellas. Es necesario conocer el estado de los artículos actuales respecto a la integración de la tecnología IoT en la automatización de tareas dentro de los laboratorios clínicos. Para responder ciertas incógnitas sobre su aplicación en dicho entorno que se muestran a continuación:

## 1.5.2 Preguntas de investigación

Las preguntas que se buscan responder con el proceso de revisión de la literatura son las siguientes:

- 1. ¿En qué actividades y tareas se pueden integrar la tecnología IoT para automatizarlas dentro un laboratorio clínico, transformándolo en un Smart Lab?
- 2. ¿Qué recursos son necesarios para implementar la tecnología IoT dentro de un laboratorio clínico?
- 3. ¿Cómo ayuda la tecnología IoT en el desarrollo de las actividades de los laboratoristas?
- 4. ¿Cómo comunican los eventos o mediciones de las actividades realizadas por los dispositivos IoT a él laboratorio clínico?

## 1.5.3 Protocolo de revisión sistemática de la literatura

El protocolo de revisión permite establecer los criterios de inclusión, exclusión y de calidad, un marco temporal referencial, los términos de búsqueda, la cadena de búsqueda y las bases de datos de la búsqueda. Este protocolo permite filtrar la información hasta obtener la necesaria que responde las incógnitas planteadas.

| Protocolo de revisión sistemática de la literatura |                                                                                                    |  |
|----------------------------------------------------|----------------------------------------------------------------------------------------------------|--|
| Ámbito de la revisión                              | Tecnología loT utilizados dentro de un laboratorio clínico.                                                                                                    |  |
| Marco temporal                                     | Fuentes desde el 2019 al 2023                                                                                                    |  |
| Criterios de inclusión y<br>exclusión              | IC-01: Se aceptan informes, tesis, documentación<br>oficial de productos hardware o software, revistas y<br>manuales de usuario.<br>IC-02: Estudios en español e inglés.<br>$\bullet$<br>IC-03: Integración de la tecnología loT en actividades<br>dentro de un laboratorio clínico.<br>IC-04: Infraestructura de despliegue de la tecnología<br>loT dentro de un laboratorio clínico.<br>IE-01: Se excluye información de servicios pagados<br>dados por empresas privadas.<br>IE-02: Estudios que tengan que ver con dispositivos<br>$\bullet$<br>IoT aplicados a la salud de los pacientes. |  |
| Criterios de calidad                               | Especificación en la información.<br>$\bullet$<br>Claridad de la información.<br>Orden de la información<br>Completitud de la información.<br>Precisión de la información                                                                                                    |  |
| Fuentes de datos                                   | Research Gate, Scopus, IEEE Xplore, buscardo.                                                                                                    |  |
| Términos de búsqueda                               | Components, network, clinical laboratory, API, monitoring,<br>temperature, IoT, devices, communication, external systems,<br>LIMS, integration.                                                                                                    |  |
| Cadena de búsqueda                                 | ("device loT" OR "loT technology" OR "loT network" OR<br>"sensors") AND ("integration" OR "automation"<br>OR.<br>"incorporation") AND ("clinical laboratory" OR "LIMS" OR<br>"laboratory") AND ("monitoring" OR "control") AND "internal<br>environment"                                                                                                    |  |

Tabla 1.1. Determinación del protocolo para realizar la revisión sistemática de la literatura.[5]

## 1.5.4 Seleccionar los estudios primarios

Aplicando el protocolo diseñado para la revisión sistemática de la literatura en las diferentes bases de datos, exceptuando los criterios de calidad, se obtiene las fuentes en las cuales se ahonda más allá de un vistazo rápido. El resumen de la bibliografía

analizada se presenta en el diagrama PRISMA<sup>1</sup> (véase en la **Figura 1.2**) para obtener los estudios que siguen el proceso de análisis de calidad.

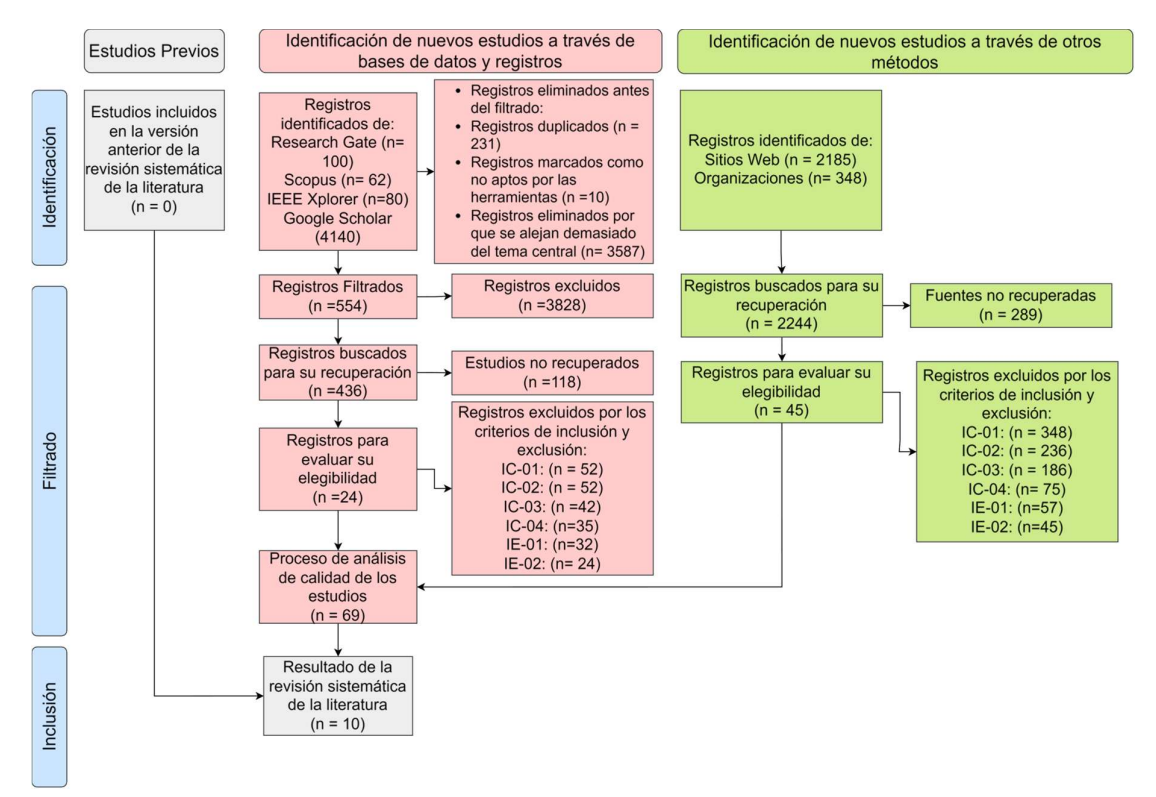

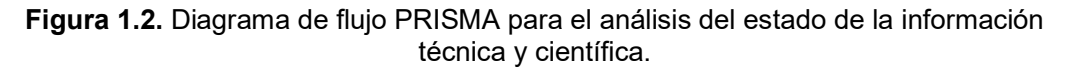

## 1.5.5 Análisis de los resultados

Los criterios de calidad establecidos en la Tabla 1.1 son aplicados a los artículos obtenidos en el diagrama de flujo PRISMA de la Figura 1.2. Este análisis consiste en una lectura profunda para escoger las referencias base para el desarrollo del presente componente, y descartar bibliografía con poca calidad de información. La literatura seleccionada se puede observar en la Tabla 1.2.

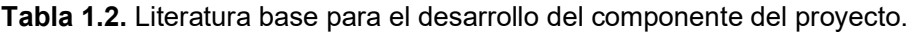

| Pregunta                     | Respuesta                                                            |
|------------------------------|----------------------------------------------------------------------|
| ¿ En qué actividades y       | En la industria 4.0 la tecnología de <i>Internet of things</i> (IoT) |
| tareas se pueden integrar la | es una parte fundamental en la automatización de tareas.             |
| tecnología loT para          | Otorgar a un dispositivo loT las responsabilidades de                |
| automatizarlas dentro un     | monitoreo y control de los parámetros ambientales en un              |

<sup>1</sup> Diagrama de flujo PRISMA es utilizado para demostrar la aplicación de los criterios de inclusión, exclusión y de calidad para filtrar los artículos y trabajos encontrados en las bases de datos con la cadena de búsqueda. Esto permite evaluar y determinar los trabajos importantes referentes a el tema determinado.

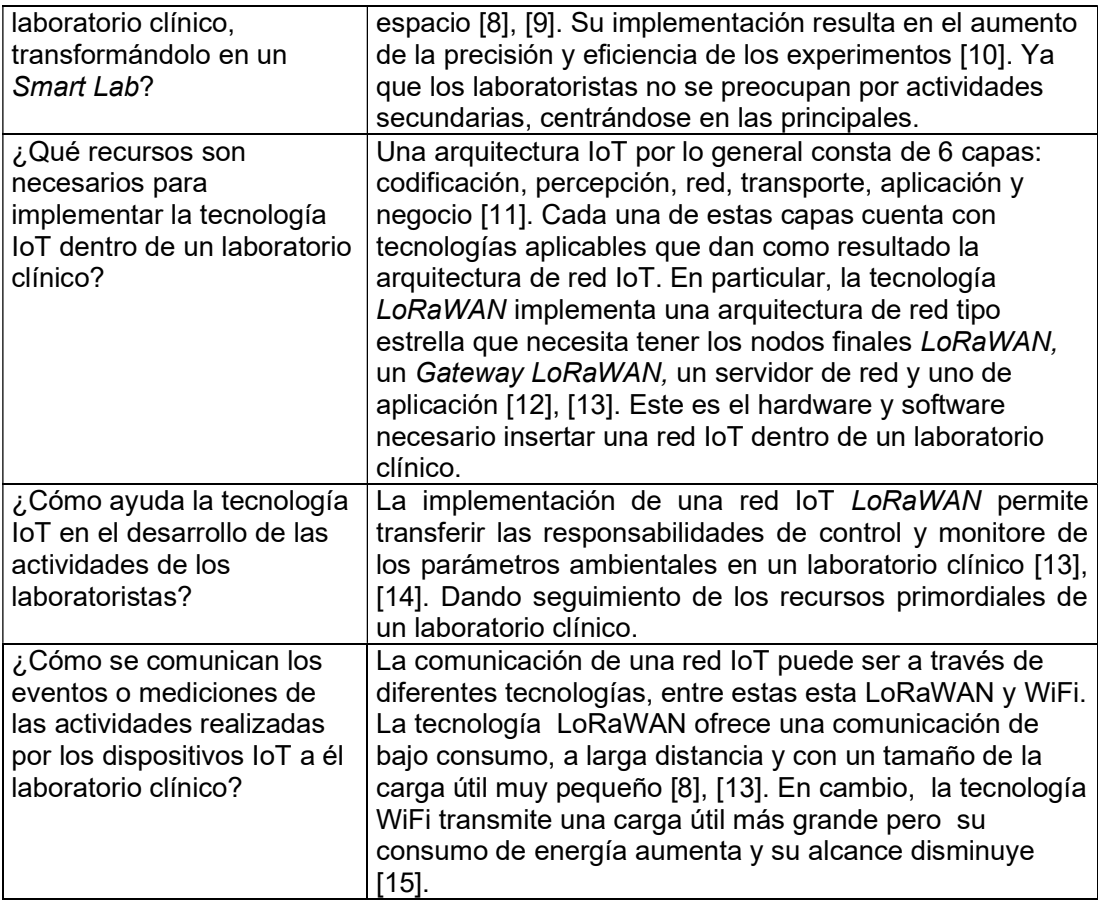

## 2 MARCO TEÓRICO

Esta sección comprende la base teórica para el desarrollo de este componente en base a los resultados obtenidos en la revisión sistemática de la literatura sección 1.5. Se detalla la tecnología aplicada a la arquitectura para la red IoT y su comunicación con sistemas externos por medio de un API REST.

## 2.1 Internet Of Things (IoT)

Internet de las cosas (IoT) es definido como una infraestructura global que propicia la interconexión de objetos físicos con las tecnologías de comunicación para la trasferencia de información [10], [11]. Estos dispositivos contienen partes de electrónica, software, sensores, actuadores y conectividad embebidos dentro del mismo; con el fin de comunicar la información con sistemas externos. Estos dispositivos son utilizados en varios contextos como la domótica, e-health, asistentes domésticos, aprendizaje mejorado, Smart Lab, etc.

### 2.1.1 Integración del IoT en un Smart Lab

Un Smart Lab es definido como un espacio diseñado para optimizar y automatizar los flujos de trabajo de un laboratorio proporcionando información en tiempo real de seguimiento y control de las condiciones, los equipos y los experimentos de un laboratorio [10]. Esto permite a los laboratoristas llevar a cabo sus tareas de manera precisa, eficiente y segura dando como resultado la reducción de costos y el esfuerzo que conlleva realizar tareas secundarias.

Internet of Things (IoT) es una de las tecnologías adoptadas por los Smart Labs cuyo potencial es aprovechado en el monitoreo del ambiente interno o externo al laboratorio. Permitiendo hacer un seguimiento continuo de medidas de temperatura, humedad, cantidad de luz, calidad del aire, entre otros [10]. Lo que minimizar el desperdicio de tiempo en la realización de esta tarea aumenta la productividad del laboratorio ya que se dedica más tiempo en el desarrollo de las tareas importantes y delegando las tareas secundarias a la automatización con dispositivos IoT.

## 2.2 Arquitecturas de Internet Of Things (IoT)

El paradigma IoT cubre muchos aspectos por lo que no existe una visión unificada en la que basarse para un modelo arquitectónico. Pero existen propuestas de arquitecturas en capas que se utilizan dentro en el desarrollo de redes de dispositivos IoT. Dichas arquitecturas pueden ser de tres, cuatro, cinco o seis capas con el fin de resolver el problema de la privacidad y la protección de datos del usuario [11].

Una propuesta arquitectónica de 6 capas (véase en la Figura 2.1) es mayormente utilizada en el desarrollo empresarial de soluciones IoT [11]. Este modelo parte desde la codificación del dispositivo para capturar información, el sensor que reúne la información, la transmisión de los datos, el procesamiento de los datos, la aplicación del dispositivo en un entorno y la generación de modelos de negocio. Todas estas capas poseen tecnologías y protocolos para pasar de una a otra.

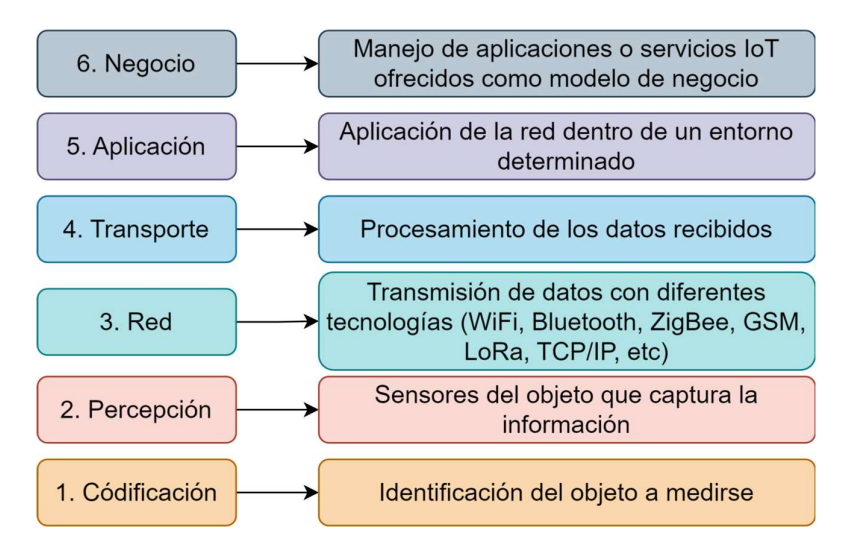

Figura 2.1. Modelo de arquitectura de 6 capas. Adaptado de [11]

Cada una de las capas de este modelo utiliza diferentes tecnologías y protocolos que permiten realizar si función y la interconexión con las demás capas de la arquitectura. La arquitectura toma forma en base a la arquitectura de red IoT que se va a construir.

#### 2.3 Protocolos utilizados en la arquitectura IoT

Los protocolos utilizados en las diferentes capas permiten la interacción entre ellas y el manejo de la información desde los sensores hasta una aplicación. En la Figura 2.2, se puede observar los diferentes protocolos que pueden ser utilizados en conjunto o de forma individual en cada capa y como estos permiten la comunicación entre las capas.

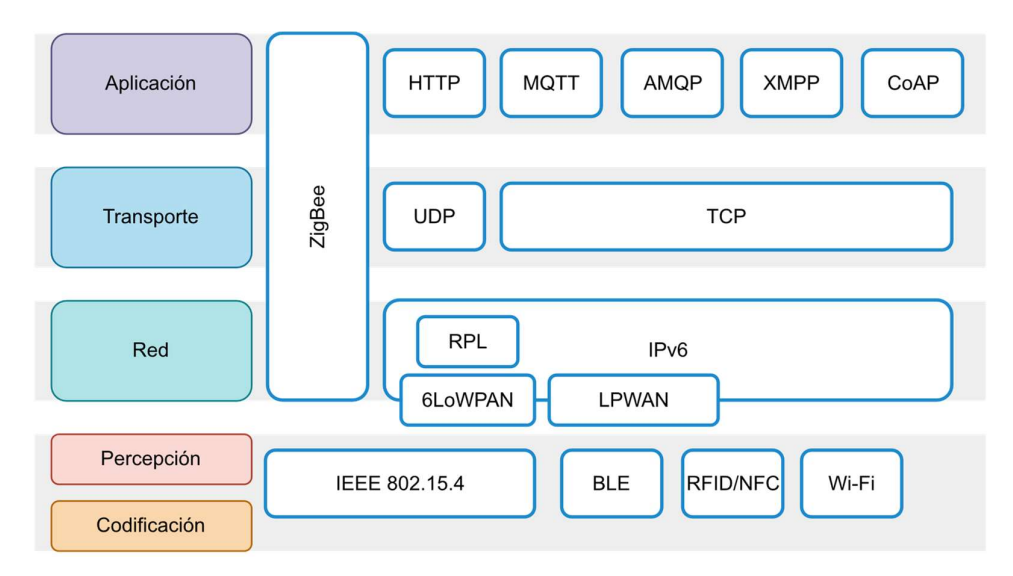

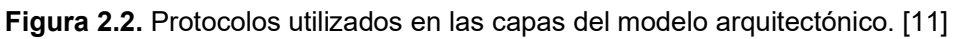

## 2.3.1 Protocolos de capa de aplicación

Los protocolos de capa de aplicación son orientados a la comunicación proceso a proceso de la información transmitida por los sensores. En la Tabla 2.1 se puede observar las características principales de los protocolos de la capa de aplicación.

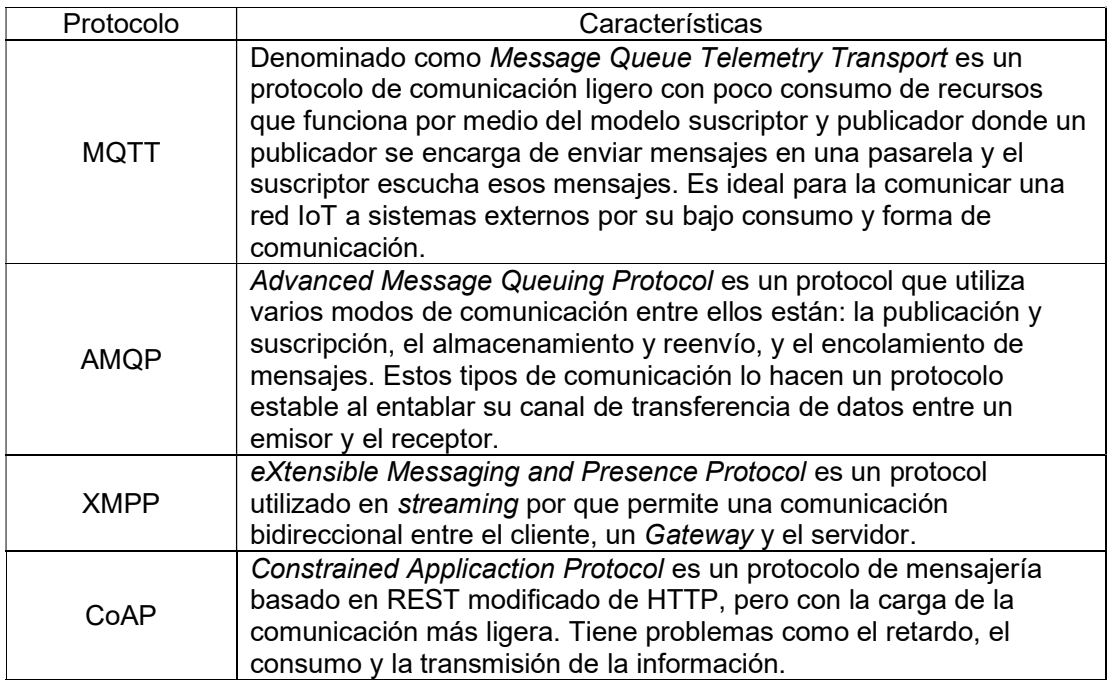

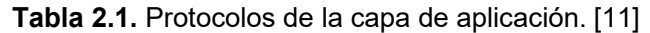

## 2.3.2 Protocolos de la capa de red

Los protocolos de la capa de red proveen la conectividad necesaria entre diferentes sistemas separados geográfica o tecnológicamente. En la Tabla 2.2 se puede observar los protocolos mayormente utilizados en la comunicación.

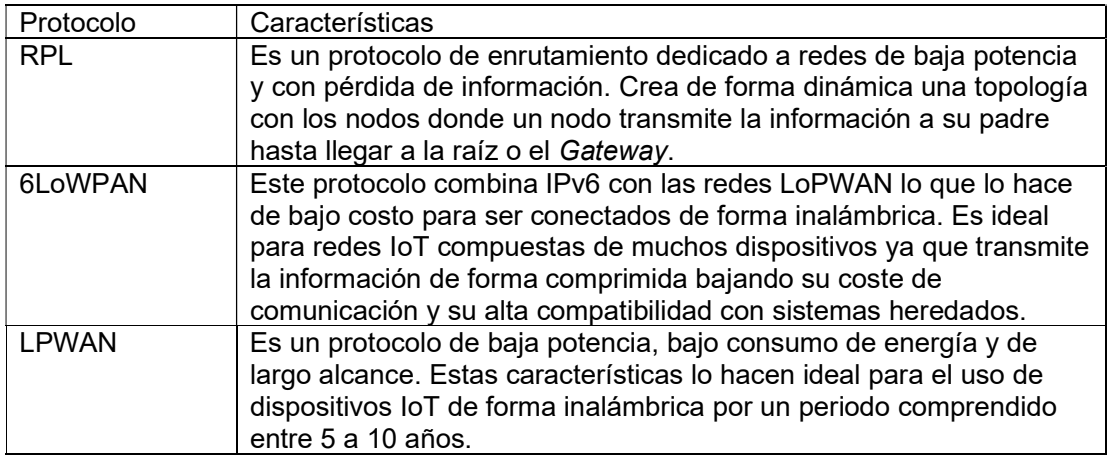

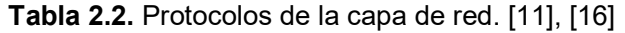

## 2.3.3 Tecnologías utilizadas en la arquitectura IoT

Las tecnologías utilizadas en la arquitectura IoT (véase en la Figura 2.3) utiliza los protocolos aplicados a las diferentes capas del modelo arquitectónico, estas tecnologías condensan las características de los protocolos junto con rasgos de seguridad y comunicación entre las diferentes capas de la arquitectura.

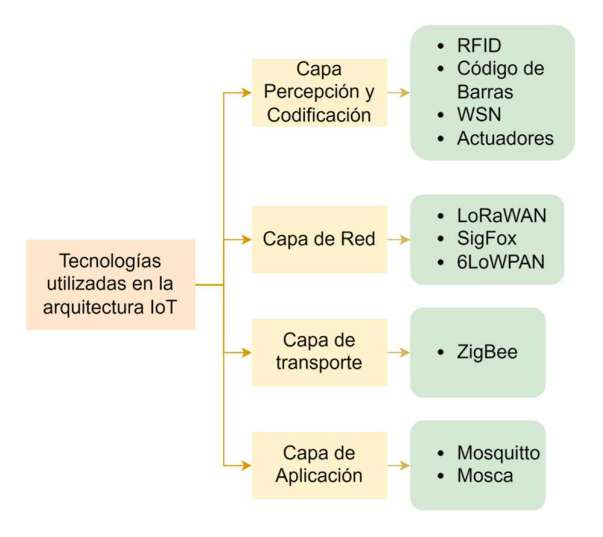

Figura 2.3. Tecnologías utilizadas en la arquitectura IoT. Adaptado de [11]

## 2.4 Arquitectura de comunicación en una red IoT

La arquitectura de comunicación en una red IoT muestra los componentes de la red con tareas definidas. Dentro de esta arquitectura de red se distribuyen las capas de la arquitectura IoT y los protocolos que implementa cada una de las capas.

Los componentes que integran una arquitectura de red IoT son los nodos finales, puertas de enlace (Gateway), servidor de red y servidor de aplicación como se puede ver en la Figura 2.4. En ciertos casos una tecnología puede desarrollar su propia arquitectura de red IoT, como es el caso de LoRaWAN que diseña una red bajo el protocolo LoRa como se aprecia en la sección 2.5.

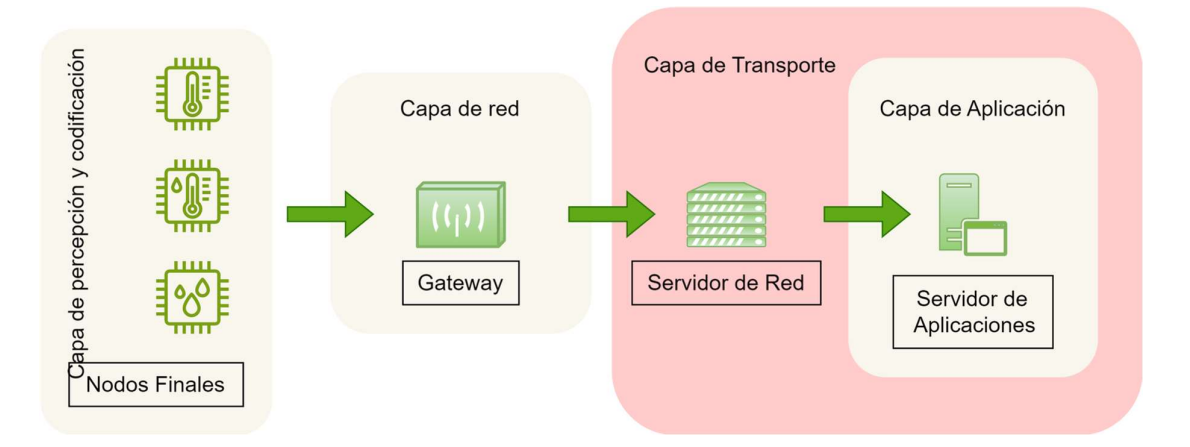

Figura 2.4. Arquitectura general de una red de dispositivos IoT. Adaptado de [16] Las características de cada uno de estos elementos son las siguientes [16]:

- Nodos Finales: son los dispositivos IoT que tienen la programación para capturar un objeto mediante sus sensores.
- Gateway: Es el concentrador de la información de todos los nodos finales que se encuentran conectados a la red IoT.
- Servidor de Red: Es un servidor encargado de gestionar los nodos finales y Gateways presentes en la red IoT, además de agregar nuevos elementos a la red o eliminarlos.
- Servidor de Aplicaciones: Este servidor se encarga de aplicar la red de dispositivos IoT en un contexto determinado, se encarga de iniciar la red de dispositivos IoT en la comunicación de la información.

#### 2.5 Arquitectura de red IoT LoRaWAN

La arquitectura de red LoRaWAN sigue una topología de tipo estrella como se puede ver en la Figura 2.5 donde las puertas de enlace (Gateway) se encuentra en el centro de la red para trasmitir los mensajes hacia el servidor de aplicaciones [12]. Además, esta arquitectura tiene un servidor de red central que conecta las puertas de enlace por medio de conexiones IP estándar. La implementación LoRa permite la comunicación de los nodos finales a una o varias pasarelas sin requerir muchos recursos energéticos.

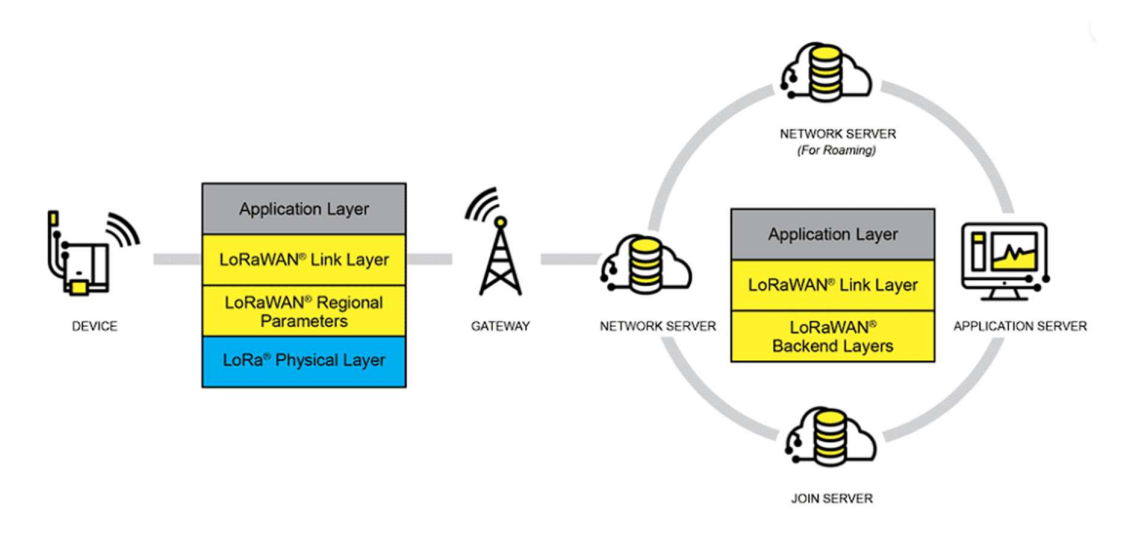

Figura 2.5. Arquitectura de red IoT basado en LoRaWAN. [12]

En esta arquitectura de red se aumenta un Join Server que se encarga de la autenticación de los nodos finales por parte del servidor de red. Este cambio permite determinar si al registrar un nuevo nodo, este cumpla con los parámetros necesarios y se verifique que es un nodo final.

## 2.5.1 LoRa y LoRaWAN

#### LoRa

LoRa es una implementación de la capa física del modelo OSI diseñada para la transmisión de datos a un largo alcance, pero con un coste de energía y recursos mínimos. Utiliza comunicación inalámbrica y la compresión de los datos capturados para lograr dichas características. La comunicación se realiza a través de radiofrecuencias desde los nodos finales a él Gateway correspondiente, dichas frecuencias son establecidas por LoRa Alliance para cada región del mundo (véase en la Figura 2.6) [12].

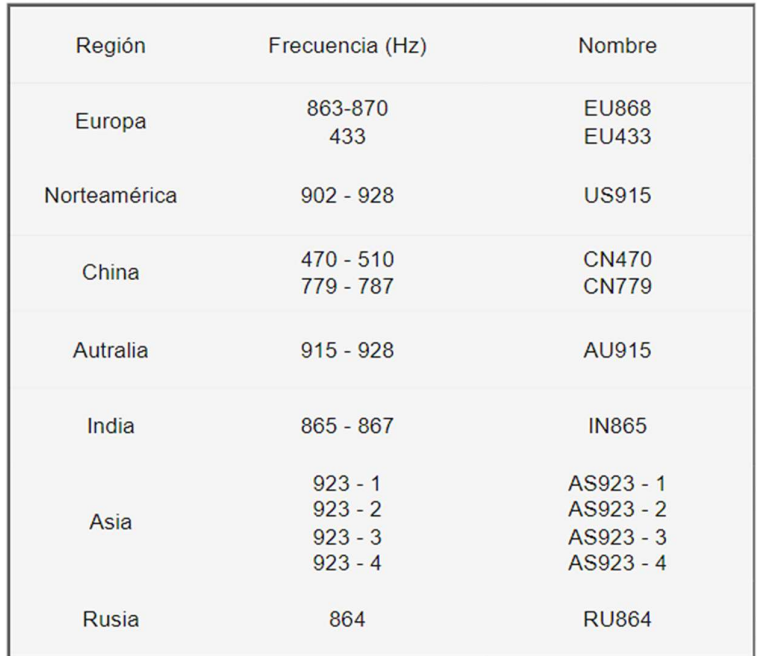

Figura 2.6. Frecuencias de LoRaWAN por regiones del mundo. Adaptado de [17], [18]

#### LoRaWAN

LoRaWAN es una especificación basada en el protocolo LPWAN en específico la implementación LoRa dirigido específicamente a la comunicación de los dispositivos IoT (nodos finales) con su Gateway [13]. Debido a su implantación LoRa también funciona bajo radiofrecuencias y permite una comunicación bidireccional entre el Gateway y los nodos finales dependiendo de su clase. La relación entre LoRa y LoRaWAN se puede observar en la Figura 2.7.

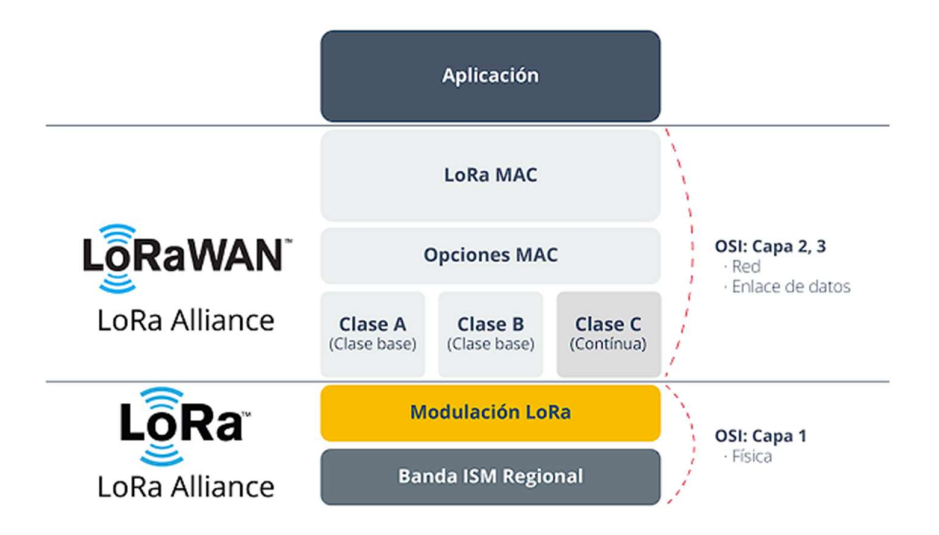

Figura 2.7. Relación entre LoRa y LoRaWAN según el modelo OSI. [13]

#### Clases de los nodos finales LoRaWAN

Como se puede observar en la Figura 2.7 los nodos finales pueden tener tres clases (véase en la ), cada una de estas clases tienen características que los hacen únicos y destinados a diferentes fines como se ve en la Figura 2.8. Las clases de los nodos finales se separan en [12]:

- Los nodos finales de clase A cuya característica principal es ser la clase predeterminada es el funcionamiento a menor potencia ya que envía la información en cualquier momento con un enlace ascendente y pasar a suspensión después de enviar los datos.
- Los nodos finales de clase B no envían información de forma esporádica sino mantiene una comunicación en un determinado horario permitiendo determinar una latencia de envío, esto hace que el consumo de energía sea mayor.
- Los últimos son nodos finales de clase C quienes bajan la latencia al mantener el canal de comunicación activo, pero se requiere energía continua para su funcionamiento.

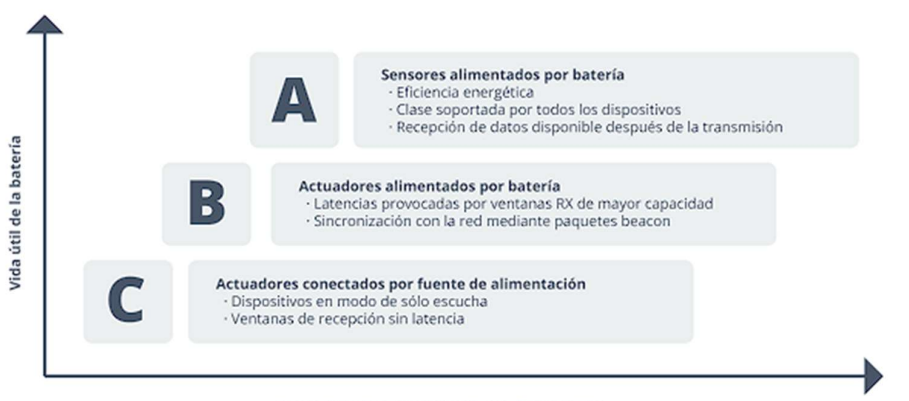

Latencia en las comunicaciones de recepción

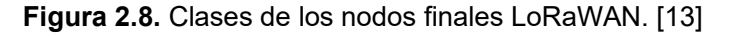

#### Formato de envío de información LoRaWAN

LoRA genera una trama (véase en la Figura 2.9) para el envío y recepción de los datos, esta trama comienza con un preámbulo que es un byte de sincronización y de diferenciación entre todos los nodos finales que están en una red LoRaWAN. Si este byte de sincronización no coincide con la configuración del Gateway, el nodo final no puede transmitir información. Después del preámbulo existe un encabezado. En este se indica el tamaño de la carga útil en bytes, la velocidad de transmisión y si hay o no CRC al final de

la trama. Lo siguiente en la trama es la carga útil que es la información que se envía y al final está el CRC que es la confirmación del tamaño de la carga útil.

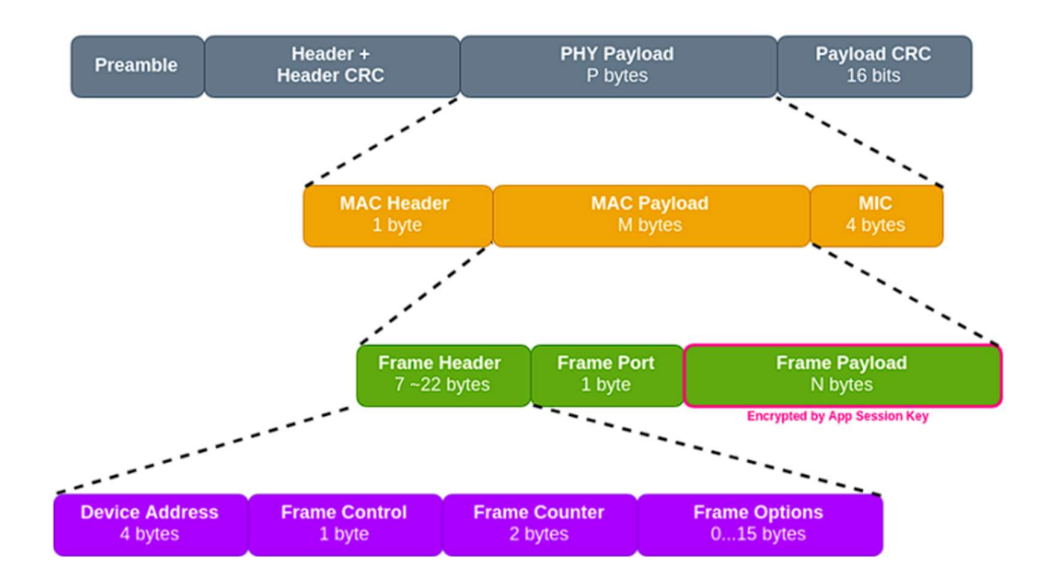

Figura 2.9. Formato de frame de LoRaWAN. Obtenido de [19]

## 2.6 API REST

Un API REST o API RESTful es una interfaz de programación ajustada a los límites arquitectónicos REST, lo que permite la interacción con servicios web. [20]

## 2.6.1 API

Un API es definida como el conjunto de protocolos y definiciones utilizados en la integración y diseño de software [20]. También son consideradas como una forma de compromiso entre el proveedor de la información y un consumidor, donde se establece las necesidades del consumidor y genera una respuesta del proveedor. Es decir, un API permite la interacción entre sistemas, computadoras y computadoras – sistemas; para generar una solicitud y que esta se cumpla.

#### 2.6.2 REST

REST es un conjunto de límites de arquitectura y pueden implementarse de distintas maneras en la comunicación de los proveedores y consumidores. Cuando un cliente envía una solicitud, el proveedor responde por medio de HTTP la respuesta de en formato JSON, HTML, XLT, Python, PHP o un texto sin formato [20]. Las solicitudes pueden ser de tipo crear (POST), obtener (GET), modificar (PUT) y eliminar (DELETE) para cualquier end point disponible en el API.

Los encabezados incluyen la información de identificación y autorización para realizar alguna, ninguna o todas las solicitudes dependiendo del usuario. Esto junto a los códigos de respuesta son parte de un API RESTful bien diseñada.

## 2.7 Desarrollo Dirigido por Especificaciones (Spec Driven-Development)

El futuro de las aplicaciones es la creación de múltiples servicios como bloques o componentes cuya comunicación entre ellos o con sistemas externos se lo realiza a través de un API [21]. Esta forma de comunicación hace que la creación de un API tome más importancia, siendo necesario tomar en cuenta el ciclo de vida de un API (véase en la Figura 2.10) para su desarrollo [21]. Este ciclo de vida se centra en el producto que se desea alcanzar contemplando la especificación antes de la creación de un API.

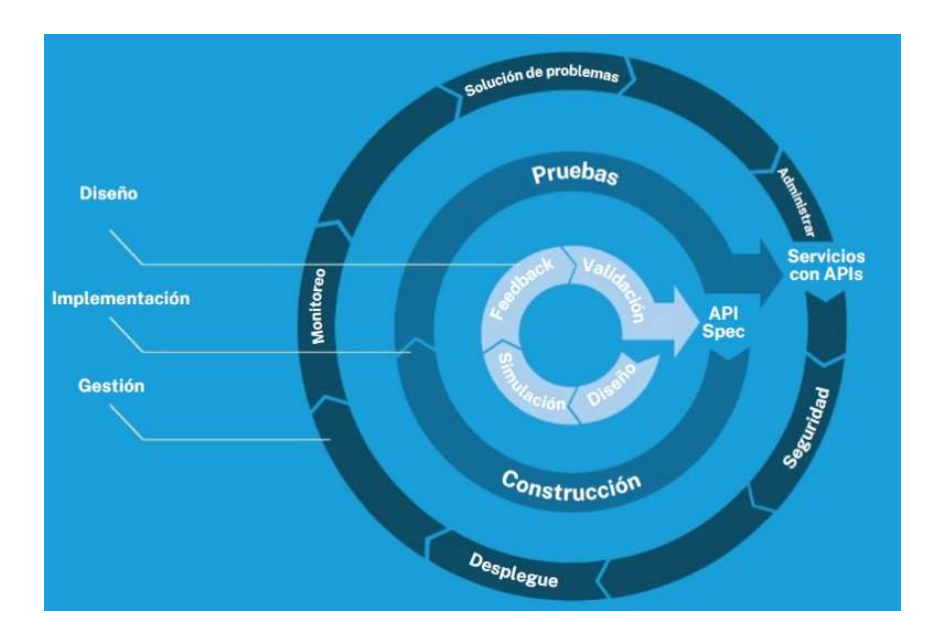

Figura 2.10. Ciclo de vida de un API. Adaptado de [21]

Como se observa en la Figura 2.10, cada una de estas fases contiene diferentes actividades complementadas con la cobertura ofrecida por Mike Amundsen en su libro "Design and Build Great Web APIs Rebust, Reliable and Resilient" para la concepción de un API robusta y escalable [22]. En dicho libro se destaca los entregables ofrecidos por cada fase del ciclo de vida del API como se puede observar en la Tabla 2.3.

| Fase                   | Entregables                                                                                                    |
|------------------------|----------------------------------------------------------------------------------------------------|
| Fase de diseño         | Diagrama de despliegue del<br>componente (véase en la Figura<br>3.1)<br>Las historias del API (véase en la<br>$\bullet$<br>Tabla $3.5$ )<br>Los diagramas de secuencia<br>$\bullet$<br>web(véase en la Figura 3.5)     |
| Fase de implementación | Prototipo del API funcional (véase<br>٠<br>el Anexo V)<br>Red LoRaWAN (véase la sección<br>٠<br>3.4.1)<br>Aplicación (Medicion.java)<br>encargada de interconectar el API<br>con la Red LoRaWAN (véase en<br>Anexo V). |
| Fase de gestión        | Prototipo de API funcional con<br>$\bullet$<br>seguridad JWT (véase el Anexo V)                                                                                                    |

Tabla 2.3. Entregables por fase del ciclo de vida del API

### 2.7.1 Primera Fase: Diseño

En la fase de diseño se reconoce los procesos que tiene que realizar el API sigue una perspectiva de afuera hacia adentro, es decir primero se decide como se ve y comporta el API antes de codificar su lógica. Esta fase comprende de tres actividades: el diseño preliminar, la simulación, feedback y la validación como se ve en la Figura 2.11 [21]. Al realizar estas actividades dan como resultado la especificación del API.

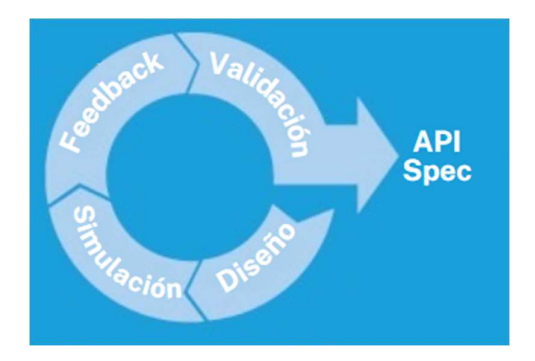

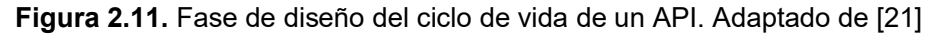

Para la actividad de diseño Amundsen destaca dos pasos claves para determinar las necesidades y la concepción inicial del API, los cuales son el flujo de trabajo que seguirá el API y la definición de la historia del API [22]. Este flujo permite identificar los ciclos de trabajo donde se va a desenvolver el API que se plasma en un diagrama de secuencia web.

Mientras que la historia del API consiste en la creación de un documento explicativo donde se muestre que va a realizar el API y las acciones que animan esta historia [22]. Para escribir esta historia se sigue un formato simple con 5 secciones: el propósito que define la razón del API, los datos de entrada y salida, las acciones que se espera que realice el API y el procesamiento que es lo que se espera que haga el API.

La actividad de simulación consiste en convertir el diagrama de secuencia web en un sketch para transmitir las ideas de la actividad de diseño preliminar a un prototipo. Este prototipo funciona para ver el comportamiento del API utilizando Strapi. Dicho comportamiento se ve reflejado en definir escenarios correctos e incorrectos para ver el comportamiento y respuesta del API a los escenarios propuestos.

Una vez obtenido un prototipo de primera vista se presenta para obtener el Feedback correspondiente al comportamiento presentado del API. Al final con los cambios realizados sobre el prototipo y su posterior aceptación se valida el funcionamiento del API en base al cumplimiento de los requerimientos que se busca satisfacer.

#### 2.7.2 Segunda Fase: Implementación

Esta fase consiste en pasar del prototipo inicial del API a un prototipo funcional mediante las actividades de construcción y pruebas como se ve en la Figura 2.12. La actividad de construcción se construye el API funcional utilizando el framework de Express de NodeJS. La siguiente actividad se prueba el API por medio de escenarios y su integración con la aplicación Medición

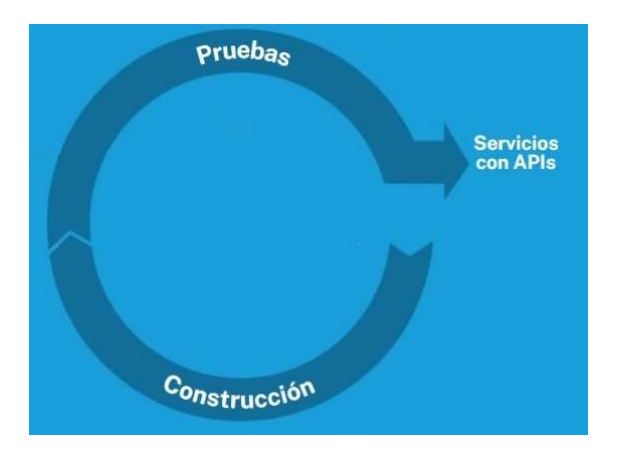

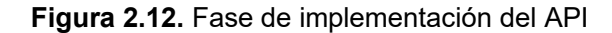

#### 2.7.3 Tercera Fase: Gestión

En esta fase se hace llega hasta la actividad de seguridad en el API como se ve en la Figura 2.13. La actividad de seguridad consiste en implementar Json Web token (JWT) para controlar el acceso de los usuarios a la información, este control permite que usuarios no autenticados o usuarios no pertenecientes a un rol no puedan obtener, enviar, modificar ni eliminar la información [22].

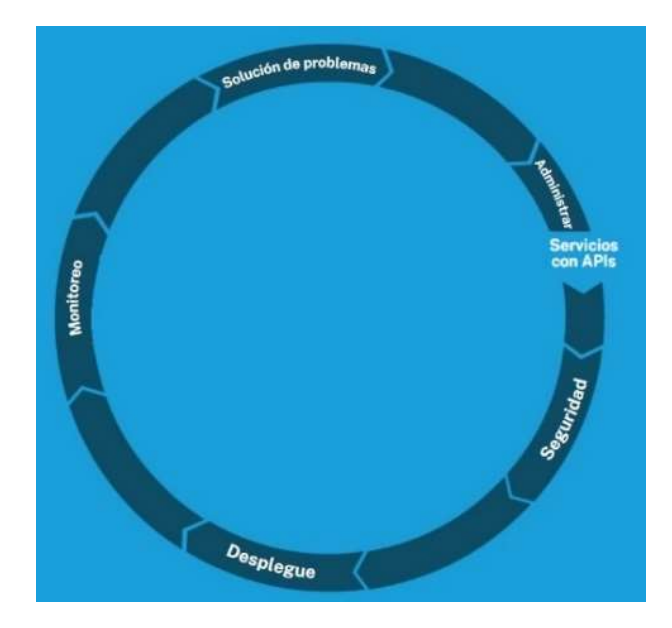

Figura 2.13. Fase de gestión del API.

## 2.8 Kick Off Meetings

Un kick off meeting es una oportunidad de reunir a al equipo de trabajo y los participantes del proyecto para compartir los detalles clave, así como la descripción del proyecto, sus objetivos y los próximos pasos que se darán [23]. De esta forma todos los involucrados en el desarrollo del proyecto dan sus aportes, lo que produce un equilibrio en el punto de vista sobre cómo abordar la problemática del proyecto. Además, el equipo esta alineado con la información necesario y con la mayoría de sus dudas resultas, pero, sobre todo, tanto los clientes como el equipo ya conocen lo que se espera del proyecto.

## 3 DESARROLLO

## 3.1 Preparación antes del proyecto

Antes de comenzar con el proyecto es necesario realizar diferentes kick off meetings para reunir a el equipo de trabajo con los stakeholders, buscando alcanzar un punto de inicio general, teniendo en cuenta el alcance y lo que se desea conseguir al finalizar el proyecto. En la Tabla 3.2 se muestra el primer kick off meeting donde se define a las personas involucradas en el desarrollo del proyecto, junto con sus acciones y roles que toman en el desarrollo de este componente (véase en la Tabla 3.1).

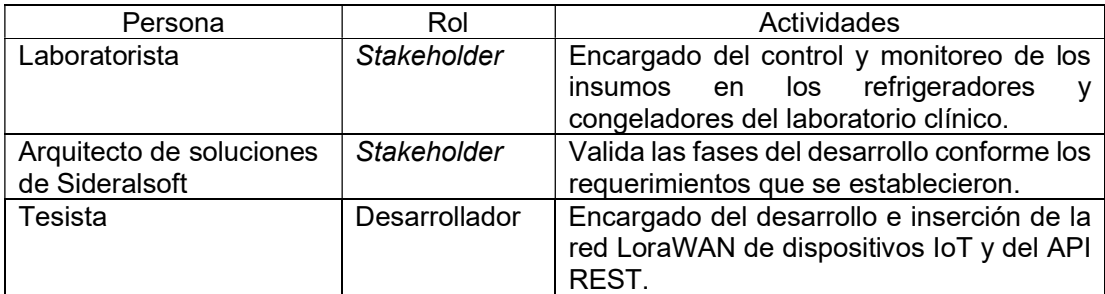

Tabla 3.1. Identificación de las personas involucradas en el desarrollo del proyecto.

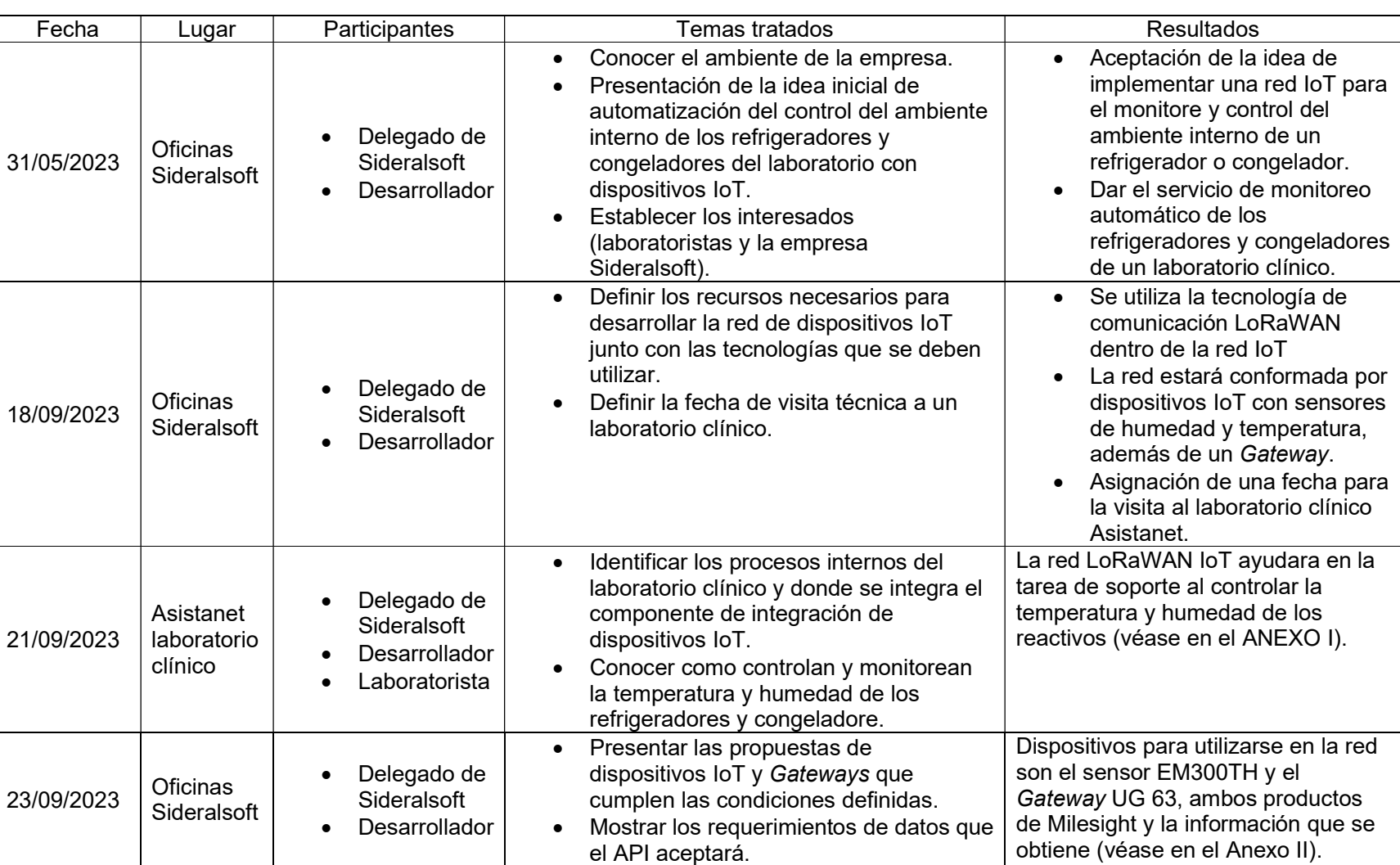

## Tabla 3.2. Detalles de los kick off meetings realizados antes de comenzar el proyecto.

## 3.2 Herramientas utilizadas

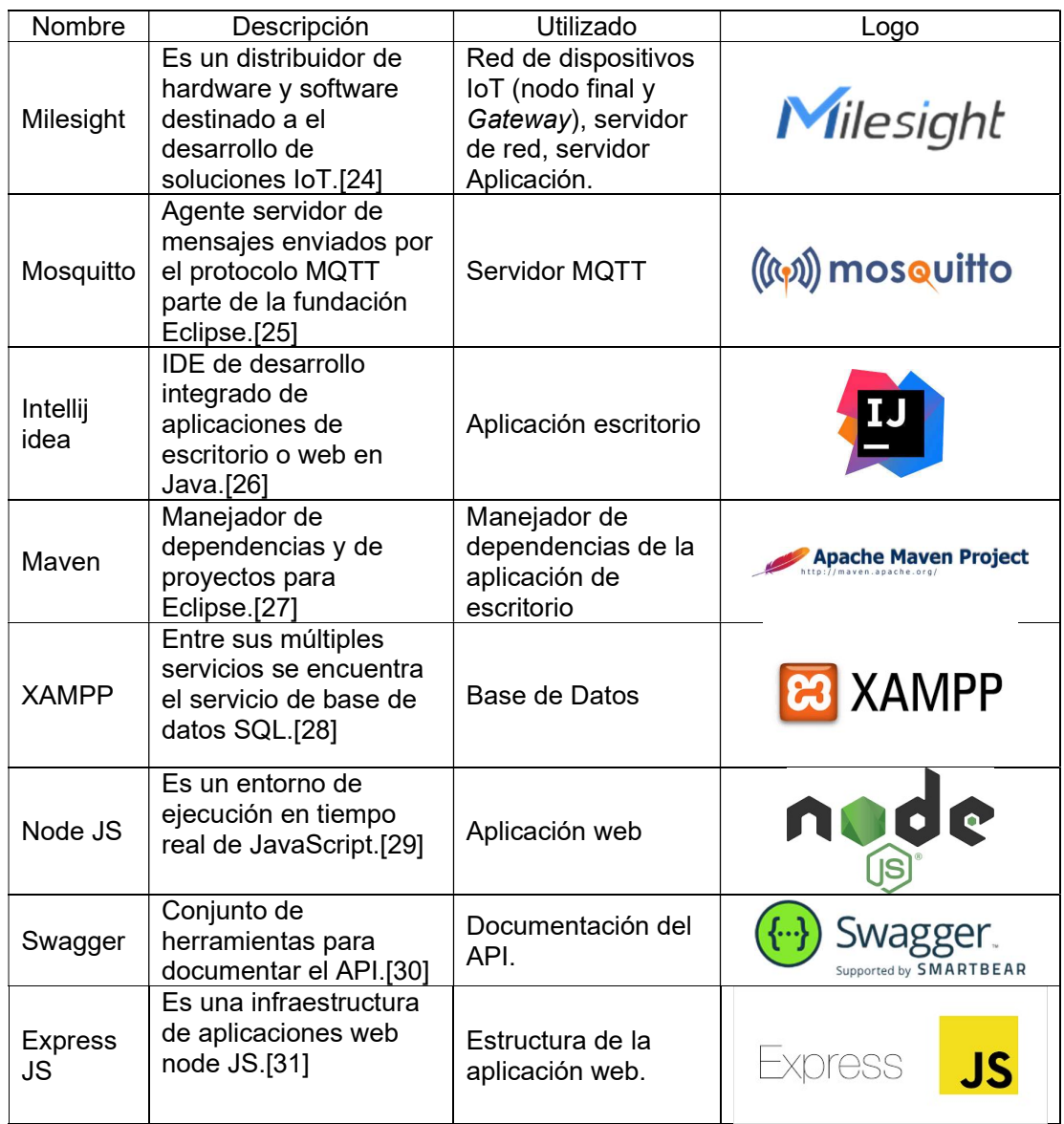

## 3.3 Primera Fase: Diseño

Esta fase empieza con la recolección de los requerimientos dados por los stakeholders para poderlos especificar en las historias de un API. Esta especificación permite diseñar la arquitectura de la solución y generar los diagramas de secuencia web que representen el proceso especificado en las historias del API.

## 3.3.1 Requerimientos

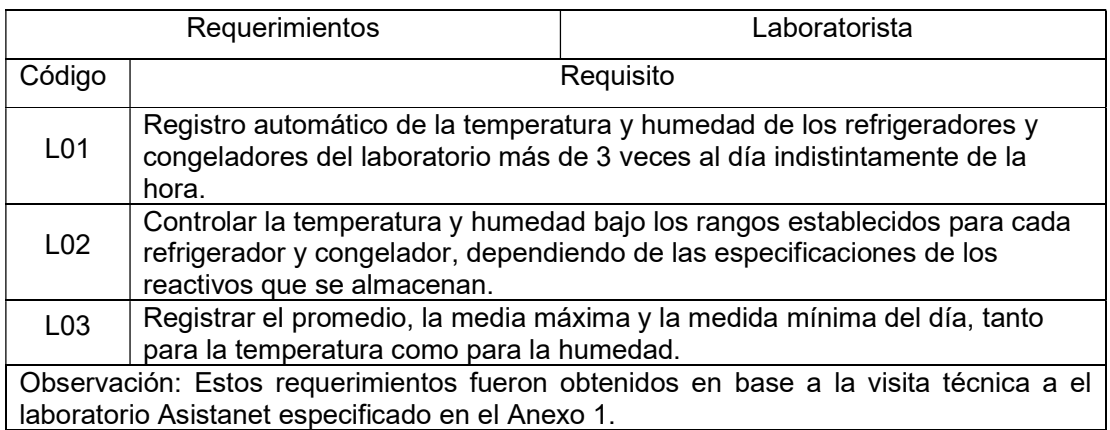

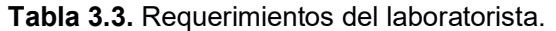

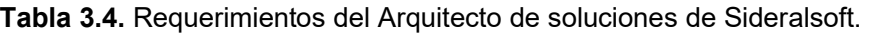

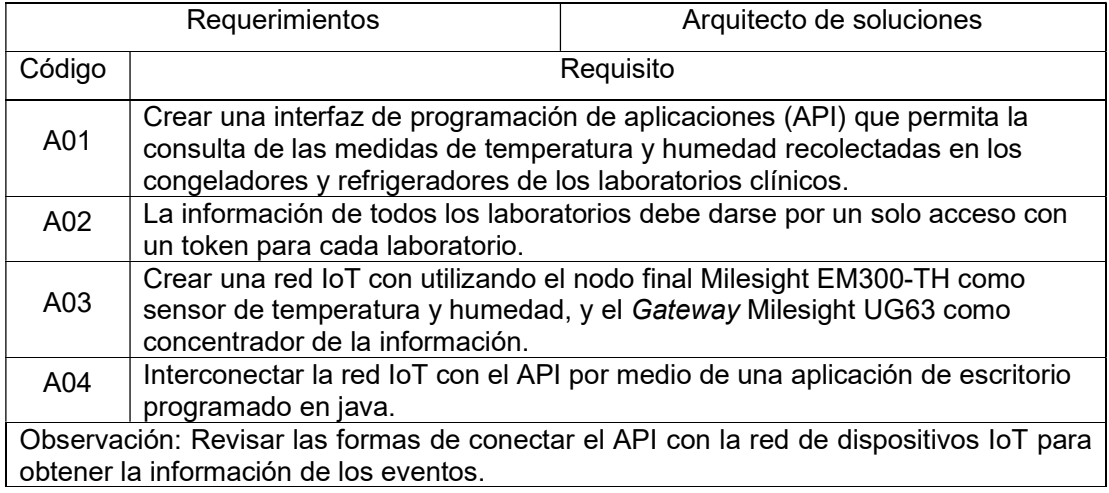

## 3.3.2 Arquitectura de la solución del componente

El desarrollo del proyecto tiene dos aristas que deben desarrollarse en paralelo. La primera es el desarrollo de una red de dispositivos IoT dedicados al monitoreo de temperatura y humedad de los refrigeradores y congeladores del laboratorio clínico. Mientras que la segunda arista corresponde a el desarrollo del API REST para comunicar la información obtenida y guardada de la red de dispositivos IoT. La interacción de ambas aristas se puede observar en la Figura 3.1, donde se expone el diagrama de despliegue del proyecto.

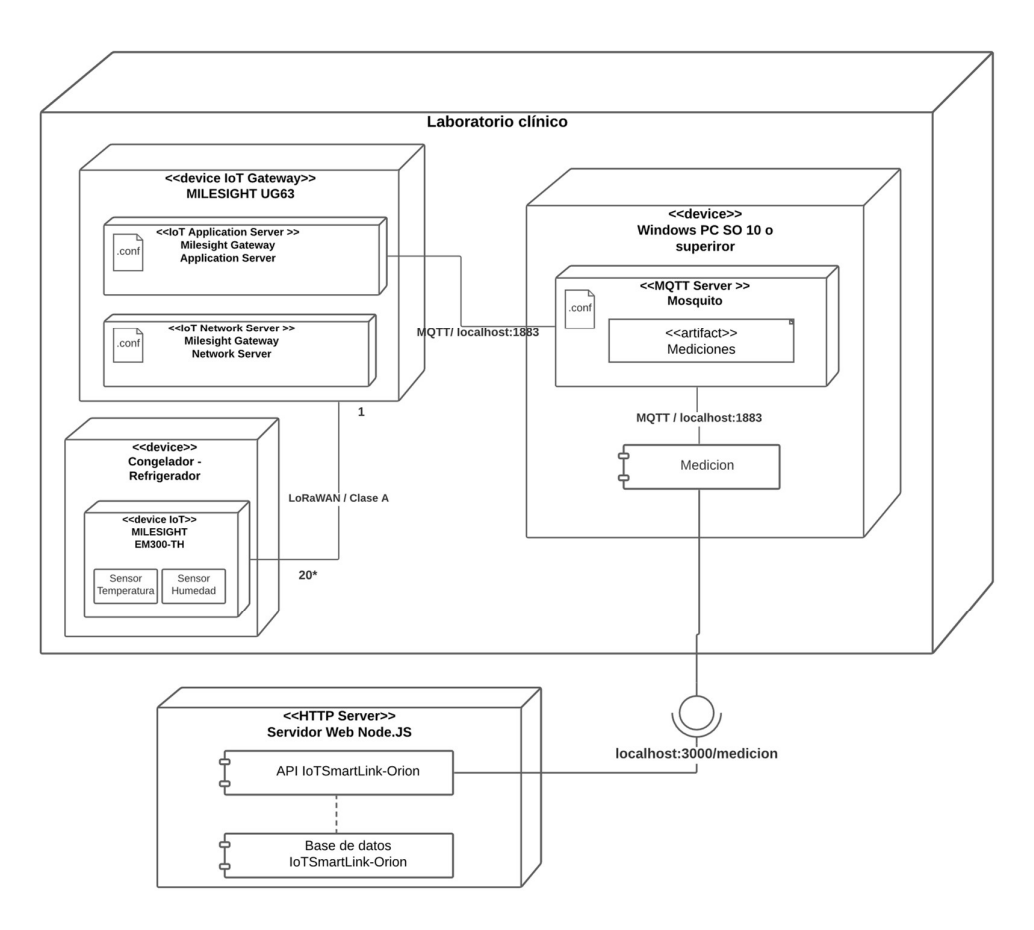

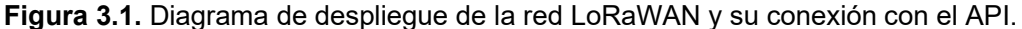

El diagrama de despliegue permite observa cual va a ser la interacción de los componentes de hardware y software. El hardware corresponde a la red IoT y el software a los componentes Medición, API IoTSmarkLink-Orion y la base de datos.

#### 3.3.3 Componente Medición

Este componente es una aplicación que se suscribe al servidor Mosquitto para escuchar los mensajes que se publican desde el Gateway al servidor antes mencionado para trasmitir los datos de la medición. Además, esta aplicación de escritorio funciona de Middleware entre la red IoT y el API para enviar la información, convirtiéndolo en el cliente web para el API y se aplica su flujo en diagrama de secuencia que se ve en la Figura 3.5. la estructura de clases de la aplicación se puede observar en la Figura 3.2, donde se separa la lógica de la conexión con el servidor mqtt con la conexión con el API, pero realizando un tratamiento de datos intermedia.

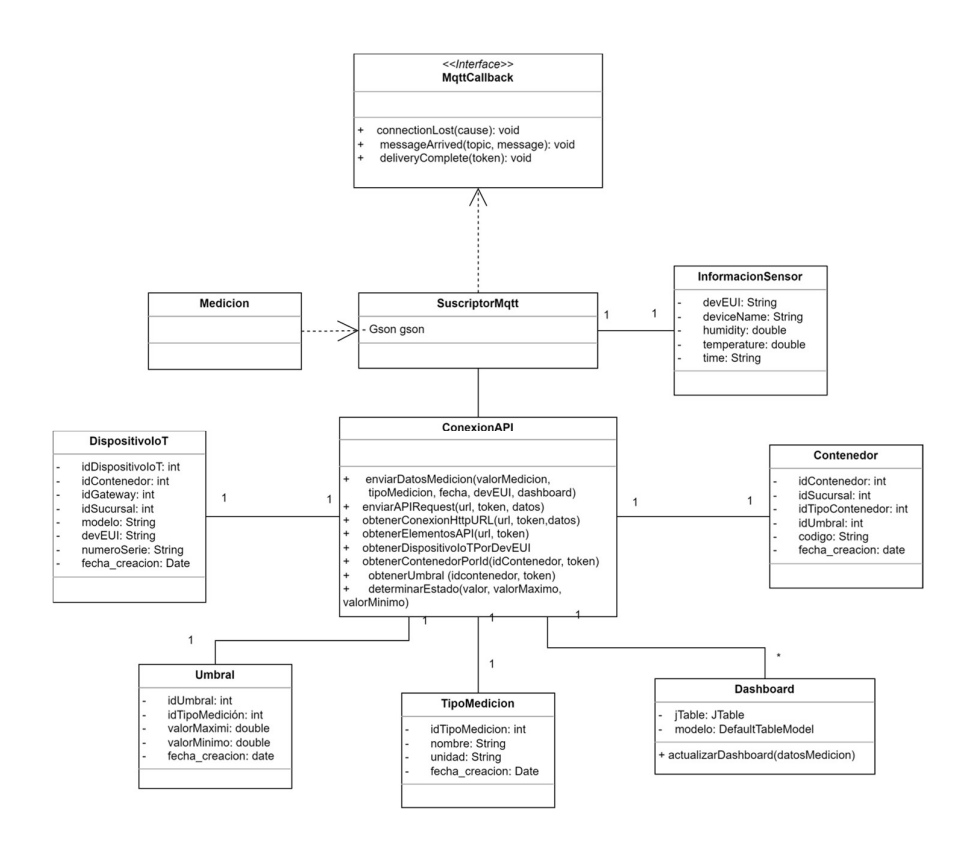

Figura 3.2. Diagrama de clases del componente Medición.

En la aplicación se puede observar que se establece una conexión de escucha como suscriptor con un servidor mqtt. Esta conexión permite la escucha de la información enviada por el Gateway LoRaWAN, y se ejecuta cada vez que existe una publicación nueva. Además, se establece una comunicación con el API y es por ello por lo que la aplicación Medición es un cliente web del API IoTSmartLink-Orion.

## 3.3.4 Componente base de datos API IoTSmartLink-Orion

El API necesita almacenar la información recolectada por la red IoT que se instala en un laboratorio clínico, la base de datos seleccionada es MySQL y su diagrama entidad relación sigue un enfoque multi-arrendatario como se ve en la Figura 3.3. Este enfoque permite tener una sola arquitectura de aplicación para diferentes clientes sin la necesidad de replicar el trabajo para cada uno de los clientes. Como se mostró en la Figura 3.1, el diagrama de despliegue se puede aplicar a los diferentes laboratorios, pero la comunicación es a una misma API con su base de datos, pero separando la información de los clientes dependiendo del laboratorio clínico.

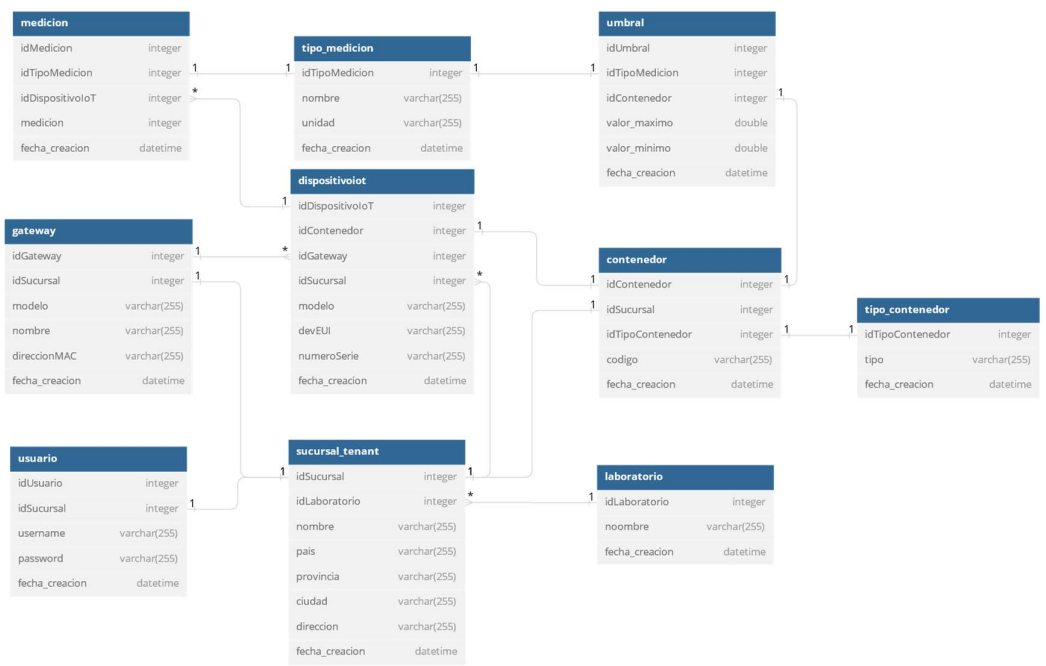

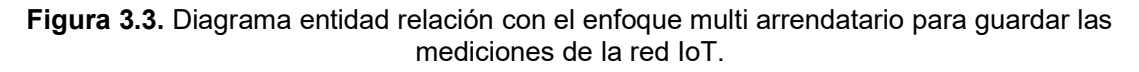

## 3.3.5 Componente API IoTSmartLink-Orion

#### Generación de la historia del API

La generación de la historia del API permite mapear los flujo y ciclos que debe seguir el API, estos procesos se materializan en la especificación de los requerimientos a través de una historia del API. Esta especificación ayuda a generar el diagrama de secuencia web que permite observar el flujo definido en la historia.

#### Mapeo del flujo general del API

Para automatizar le registro de las mediciones de temperatura y humedad es necesario que el componente Medición que se ve en la Figura 3.1 debe seguir el proceso que se ve en la Figura 3.4 para lograr guardar la información de las mediciones en el API por medio del end point para su registro.
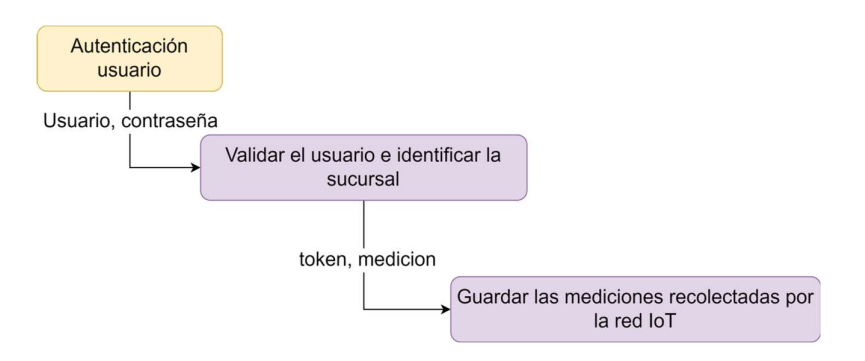

Figura 3.4. Flujo general del API.

# Identificación de los ciclos internos del API

El mapeo de los flujos generales del API permite conceptualizar dos procedimientos, el primero es validar a un usuario con su usuario y contraseña. Mientras que el segundo es guardar la medición enviando una solicitud al API.

Un usuario registrado en el API puede generar un token de acceso, este token sirve para identificar y limitar las operaciones del API a una sucursal de un laboratorio clínico. El segundo proceso guarda una medición obtenida por el componente Medición en el API, para ello es necesario realizar procesos de verificación de los datos ingresados y se registra la medición dentro del API.

# Historia del API

Para generar la Historia del API de los requerimientos obtenidos en las Tabla 3.3 y Tabla 3.4 respectivamente se consideran todos a excepción del requerimiento L03, esto debido a que el LIMS (Orión) cubre este requerimiento.

| Historia del API loTSmartLink-Orion                                                                                                    |                                  |  |  |  |  |  |  |  |
|----------------------------------------------------------------------------------------------------|----------------------------------|--|--|--|--|--|--|--|
| Propósito                                                                                                    |                                  |  |  |  |  |  |  |  |
| Automatizar registro y control de las mediciones de temperatura y humedad capturados                                                                                                    |                                  |  |  |  |  |  |  |  |
| por la red de dispositivos loT permitiendo monitorizar y controlar estos aspectos de cada                                                                                                    |                                  |  |  |  |  |  |  |  |
| refrigerador o congelador de una sucursal de un laboratorio clínico.                                                                                                    |                                  |  |  |  |  |  |  |  |
| Datos                                                                                                    |                                  |  |  |  |  |  |  |  |
| Entradas                                                                                                    | Salidas                          |  |  |  |  |  |  |  |
| · Toke: token de acceso para una<br>sucursal de un laboratorio clínico.<br>Medición: objeto medición que se<br>$\bullet$<br>envía con la información: tipo de<br>medición, valor de la medición, el<br>estado y su fecha. | Respuesta de medición registrada |  |  |  |  |  |  |  |
| Acciones                                                                                                    |                                  |  |  |  |  |  |  |  |
| El API dependiendo del token accede a una sucursal y solo guarda la información de las<br>mediciones asociada a dicha sucursal.                                                                                           |                                  |  |  |  |  |  |  |  |

Tabla 3.5. Historia del API para el registro de una medición.

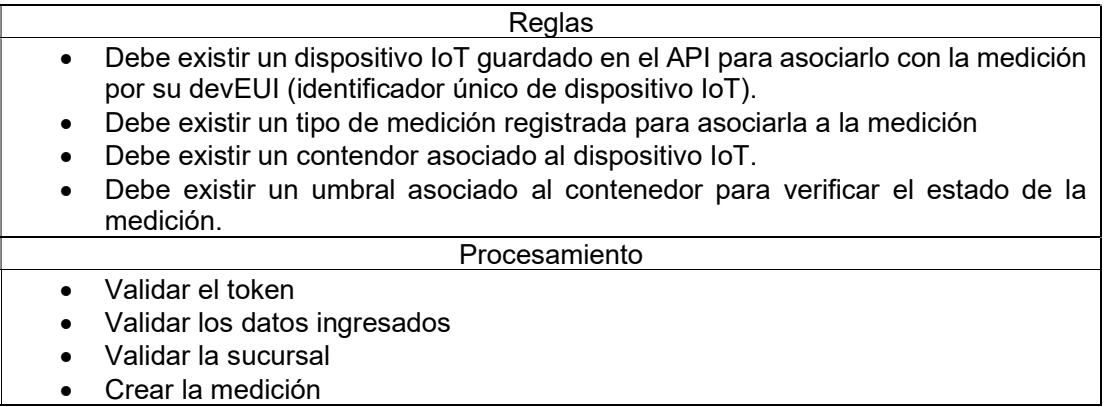

### Diagrama de secuencia web

Con el mapeo del flujo general del API y con la identificación de los ciclos internos del API, se puede obtener un esbozo del comportamiento del API que se plasma en un diagrama de secuencia web. En la Figura 3.5 se observa el proceso para registrar una medición por parte del componente Medición que es considerado como el cliente web para el API.

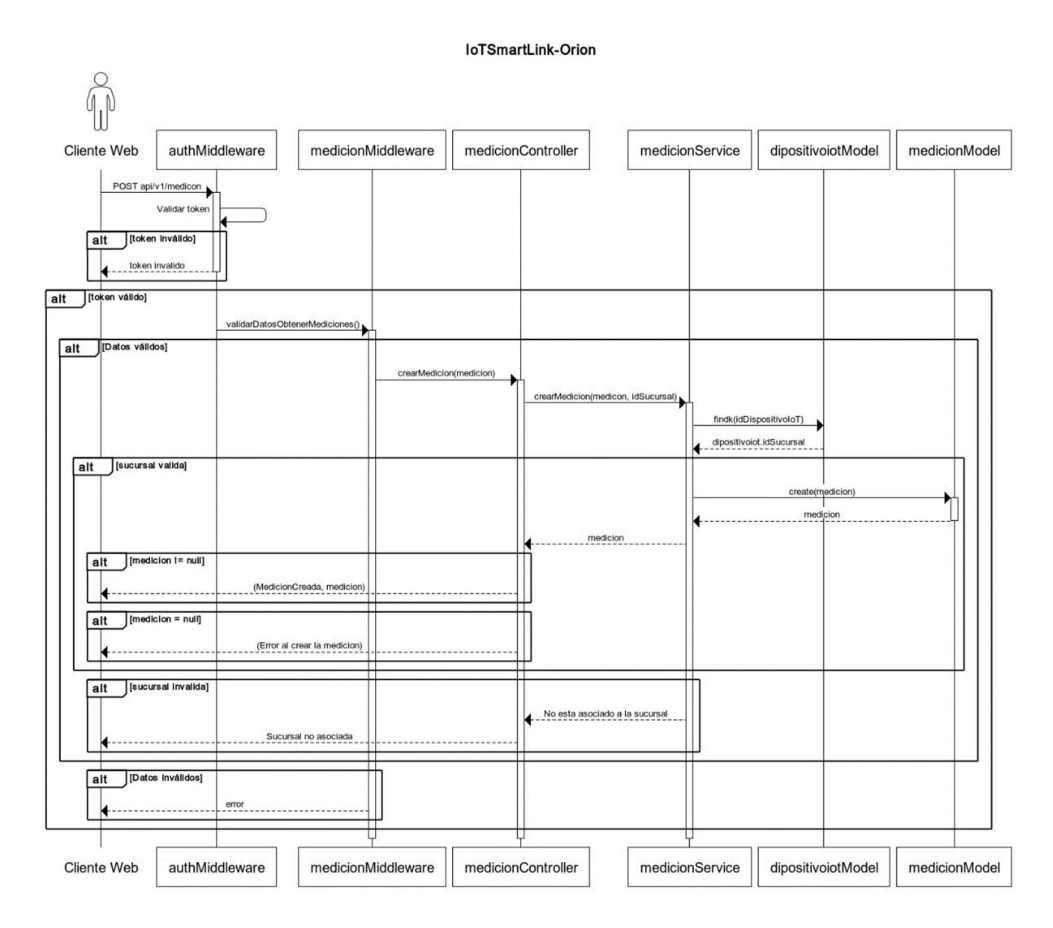

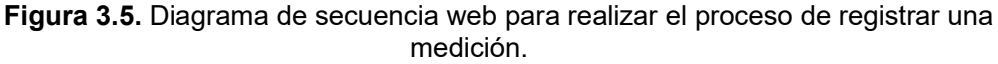

## Creación del ALPS

El ALPS o Application-Level Profile Semantic es un documento de detalle del contexto general del flujo del API IoTSmartLink-Orion que se ve en el diagrama de secuencia en la Figura 3.5. En este documento se describen los elementos de entrada de cada uno de los flujos mostrados en dicho diagrama de secuencia y las operaciones que realiza el API con la información (véase en el Anexo III).

### Simulación del comportamiento del API

Una simulación permite conocer cuál es el comportamiento del API loTSmartLink-Orion, en base a el ALPS generado anteriormente y a los diagramas de secuencia web, ante posibles escenarios y observar los resultados que se obtienen. Es por ello por lo que se necesita crear ya un API con cierta funcionalidad, la cual es desarrollada con Strapi y generar escenarios para evaluar su funcionamiento fundamental.

El proceso para la creación del API loTSmartLink-Orion simulada se puede observar en el Anexo III, donde ya se obtiene una cierta funcionalidad del API para poder realizar ciertas operaciones de camino feliz y camino triste. Utilizando la herramienta Postman se puede probar la funcionalidad del API determinando cual es el camino feliz y cual es un camino triste para la simulación.

#### Pruebas de la simulación

#### Escenario 1

En este escenario el usuario quiere obtener el token de acceso, pero su usuario o contraseña incorrectos:

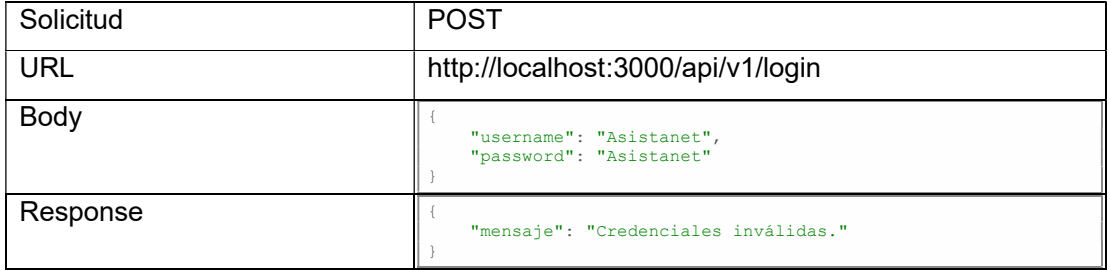

## Escenario 2

El usuario ingresa datos de otro tipo como enteros, decimales o vacíos, pero no cadenas por lo cual el API le responde:

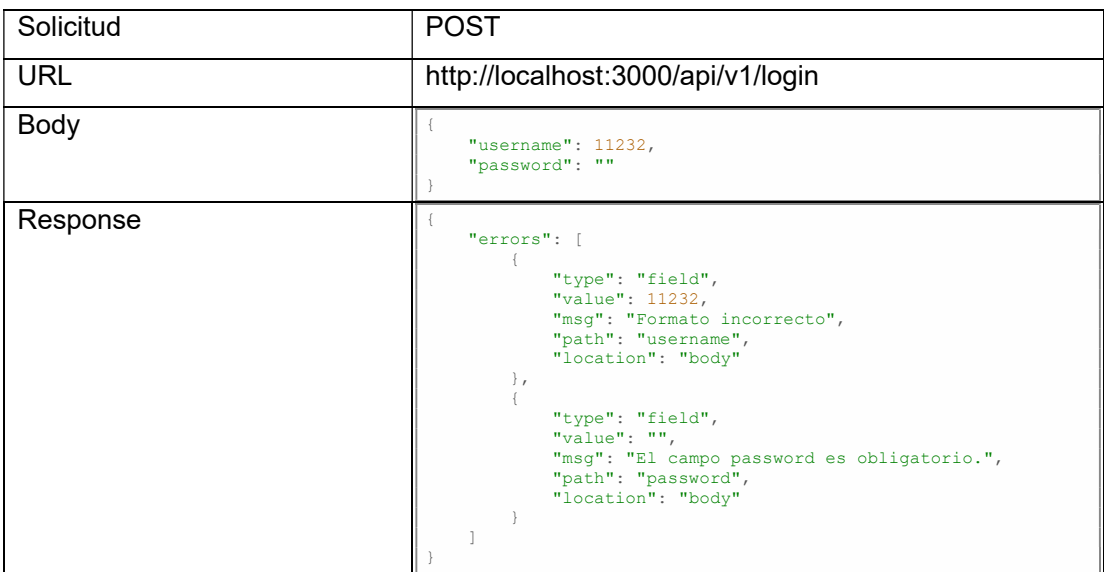

# Escenario 3

El ingreso de las credenciales del usuario es correcto lo que da como resultado obtener las credenciales y el token de acceso.

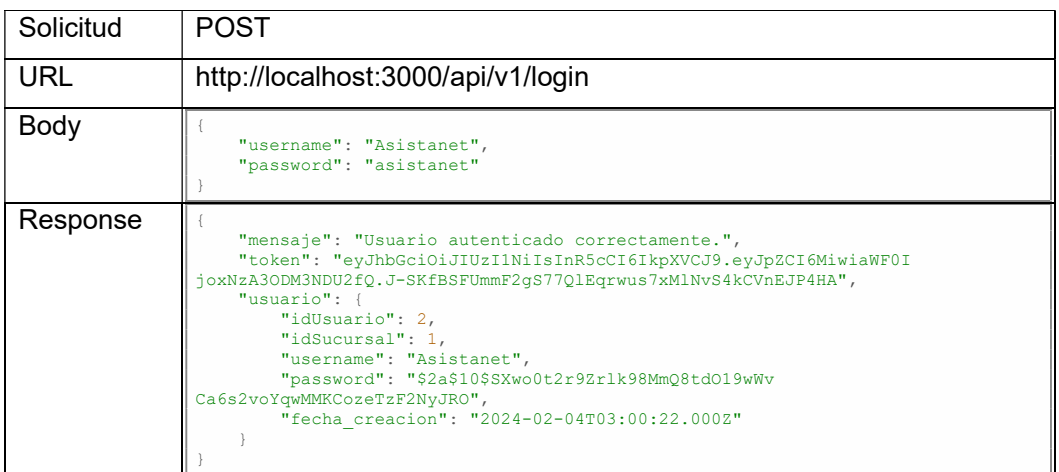

# Escenario 4

Se registra una medición con el token valido, los campos válidos y que la medición se asocie a una sucursal.

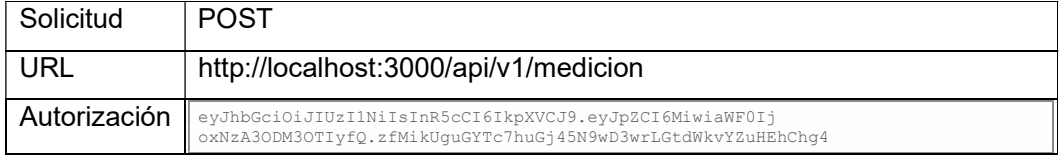

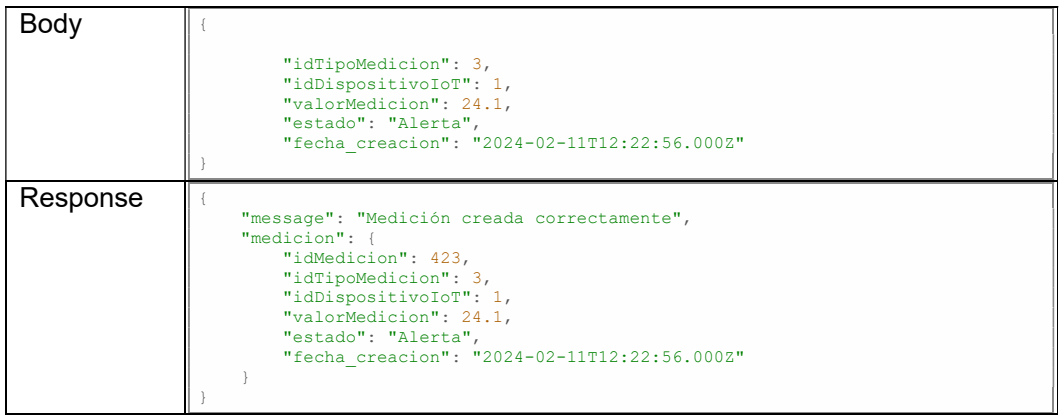

# Feedback del diseño del API

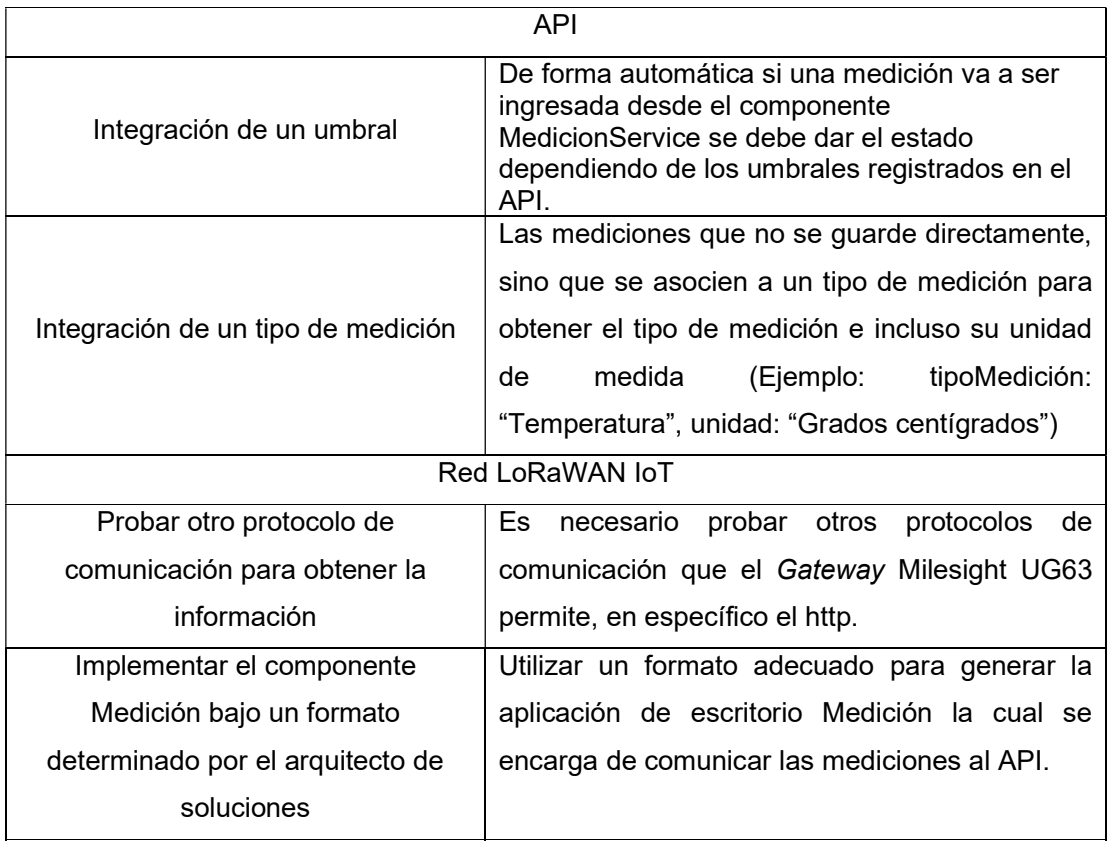

# Tabla 3.6. Feedback obtenido en las presentaciones.

# 3.4 Tercera Fase: Implementación

# 3.4.1 Implementación del componente medición

Este componente abarca la implementación de la red IoT LoRaWAN encargada de realizar las mediciones con sus sensores de temperatura y humedad y el desarrollo de la aplicación de escritorio para enviar dicha información al API. El primer procedimiento consiste en conectar el dispositivo IoT EM-300 TH con el Gateway UG63 por medio del protocolo LoRaWAN. Dado que los dos dispositivos son de la marca Milesight su procedimiento de conexión se puede realizar siguiendo el manual del Anexo IV y obtener la información como se ve en la Figura 3.6.

| Network Server                                 |                         |                            |                 |                  |                 |       |              |                                              |                  |  |  |
|------------------------------------------------|-------------------------|----------------------------|-----------------|------------------|-----------------|-------|--------------|----------------------------------------------|------------------|--|--|
| Clear                                          |                         |                            |                 |                  |                 |       |              | Search                                       | Q                |  |  |
|                                                | <b>Packet Details</b>   |                            |                 | ×                |                 |       |              |                                              |                  |  |  |
| <b>Device EUI/Group</b>                        | Fcnt                    | 29973                      |                 | $\blacktriangle$ | Size            | Fcnt  | Type         | <b>Time</b>                                  | <b>Details</b>   |  |  |
| 24E124136C372819                               | Port                    | 85                         |                 |                  | $\overline{0}$  | 7766  | DnUnc        | 2024-02-15<br>01:43:27-05:00                 | $\bullet$        |  |  |
| 24E124136C372819                               | Modulation<br>Bandwidth | LORA<br>125                |                 |                  | $7\overline{ }$ | 29973 | UpCnf        | 2024-02-15<br>01:43:27-05:00                 | $\bigcirc$       |  |  |
| 24E124136C372819                               | SpreadFactor<br>Bitrate | $\overline{7}$<br>$\bf{0}$ |                 |                  | $\mathbf{0}$    | 7765  | DnUnc        | 2024-02-15<br>01:41:27-05:00                 | $\bullet$        |  |  |
| 24E124136C372819                               | CodeRate                | 4/5                        |                 |                  | 7               | 29972 | UpCnf        | 2024-02-15<br>01:41:27-05:00                 | $\bigcirc$       |  |  |
| 24E124136C372819                               | SNR<br><b>RSSI</b>      | 13.5<br>$-42$              |                 |                  | $\overline{0}$  | 7764  | <b>DnUnc</b> | 2024-02-15<br>01:39:27-05:00                 | $\mathbf \Omega$ |  |  |
| 24E124136C372819                               | Power<br>Payload(b64)   | $\sim$                     | A2cDAQRocg==    |                  | $7\overline{ }$ | 29971 | UpCnf        | 2024-02-15<br>01:39:27-05:00                 | $\bigcirc$       |  |  |
| 24E124136C372819                               | Payload(hex)            |                            | 03670301046872  |                  | $\theta$        | 7763  | DnUnc        | 2024-02-15<br>01:37:27-05:00                 | $\bullet$        |  |  |
| 24E124136C372819                               | MIC                     |                            | f9033517        |                  | $7\overline{ }$ | 29970 | UpCnf        | 2024-02-15<br>01:37:27-05:00                 | $\bigcirc$       |  |  |
| 24E124136C372819                               | 24E124FFFEF4644A        | 925700000                  | <b>SF7BW500</b> | $-1-$            | $\mathbf{0}$    | 7762  | <b>DnUnc</b> | 2024-02-15<br>01:35:27-05:00                 | $\Box$           |  |  |
| 24E124136C372819                               | 24E124FFFEF4644A        | 917600000                  | <b>SF7BW125</b> | $-41/13.5$       | 7               | 29969 | UpCnf        | 2024-02-15<br>01:35:27-05:00                 | $\bullet$        |  |  |
| Showing 1 to 10 of 764 rows 10 a rows per page |                         |                            |                 |                  |                 |       |              | 2 3 4 5 77 1<br>$\overline{1}$<br>$\epsilon$ |                  |  |  |

Figura 3.6. Envío de las mediciones de temperatura y humedad desde el dispositivo IoT al Gateway por medio de LoRaWAN.

Como se puede observar en la Figura 3.6 la carga útil enviada por el dispositivo loT al Gateway utiliza el formato especificado en la sección 2.5.1, este formato comprimido contiene la información de las mediciones de temperatura y humedad. El Gateway permite enviar esta información por pasarelas mqtt o http (revisar el Anexo V para instalar el bróker mqtt), específicamente se utiliza el protocolo mqtt para obtener una comunicación de baja potencia por medio del protocolo TCP/IP para las capas de transporte y de red como se ve en la Figura 3.7.

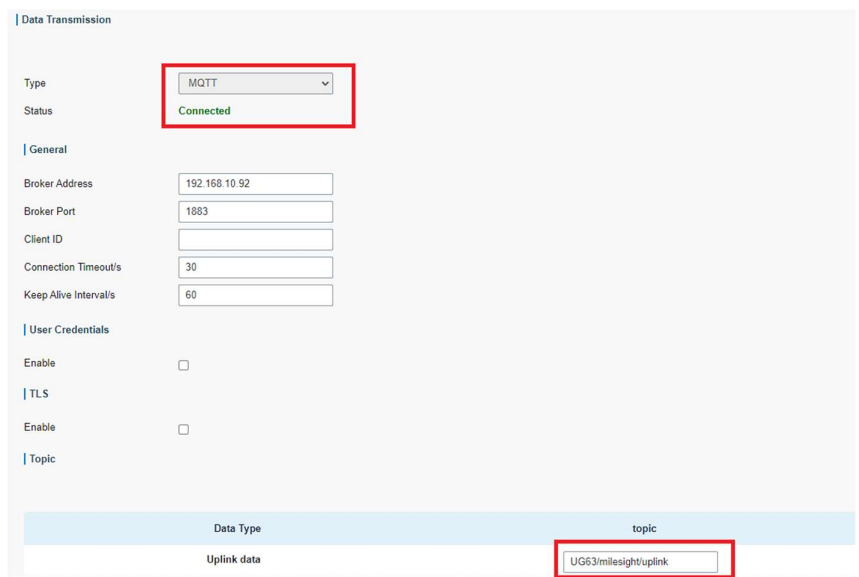

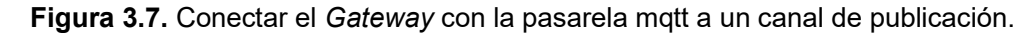

Con esta configuración el Gateway está publicando las mediciones por el protocolo mqtt hacia un servidor Mosquitto. Con esta configuración en el componente Medición se puede implementar un suscriptor para escuchar los mensajes que se envía que se puede observar en el Código 3.1 (véase en Anexo V para acceder al repositorio del componente Medición).

```
1. package com.connectionmqtt;
  2. 
3. import com.vista.Dashboard;
 4. import org.eclipse.paho.client.mqttv3.*;
5. 
 6. import com.envProperties.EnvProperties;
 7.<br>8. /**8. /**
 9. * Hello world!
10. *
11. */
12. public class Medicion
13. {
\frac{14}{15}.
         public static void main( String[] args )
\frac{16}{17}.
17. Dashboard dashboard = new Dashboard();<br>18. MattSubscriber mattSubscriber = new Ma
18. MqttSubscriber mqttSubscriber = new MqttSubscriber (dashboard);<br>19. EnvProperties envProperties = new EnvProperties ();
19. EnvProperties envProperties = new EnvProperties();<br>20. String broker = envProperties.leerVariablesEntorno('
20. String broker = envProperties.leerVariablesEntorno("BROKER_MQTT");<br>21. String clientId = envProperties.leerVariablesEntorno("CLIENTID_MQ
21. String clientId = envProperties.leerVariablesEntorno("CLIENTID_MQTT");<br>22. String topic = envProperties.leerVariablesEntorno("TOPIC_MQTT");
23. 
24. 
25. try (MqttClient client = new MqttClient(broker, clientId)) {<br>26. client.setCallback(mqttSubscriber);
                     client.setCallback(mqttSubscriber);
\frac{27}{28}.
28. MqttConnectOptions connOpts = new MqttConnectOptions();
29. connOpts.setCleanSession(true);
30.31.31. System.out.println("Conectandose al broker: " + broker);<br>32. client.connect(connOpts);
32. client.connect(connOpts);<br>33. System.out.println("Conec
                    System.out.println("Conectado");1.
34.35.35. System.out.println("Suscribiendose al topic: " + topic);<br>36. client.subscribe(topic);
                     client.subscribe(topic);
37.38.38. } catch (Exception e) {
                     39. System.out.println("Cliente Conectado" + e.getMessage());
40. 
41. }
```
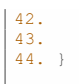

Código 3.1. Código para conectarse a la pasarela del servidor con el protocolo mqtt. En el Código 3.2 en la línea 26 se da la escucha de los mensajes que se publiquen en el servidor mqtt, cada vez que exista una publicación se lanza el método para tratar los datos y enviarlos a un API.

```
 1. package com.connectionmqtt;
 \mathcal{L} 3. import com.vista.Dashboard;
  4. import org.eclipse.paho.client.mqttv3.IMqttDeliveryToken;
  5. import org.eclipse.paho.client.mqttv3.MqttCallback;
  6. import org.eclipse.paho.client.mqttv3.MqttMessage;
  7. import com.google.gson.Gson;
  8. import com.connectionapi.ConnectAPI;
  9. 
10. public class MqttSubscriber implements MqttCallback{
\frac{11}{12}.
           private static Gson gson;
13. 
\frac{14}{15}.
        public MqttSubscriber() {
16. MqttSubscriber.gson = new Gson();<br>17. }
17. }
\frac{18}{19}.
19. @Override<br>20. public voi
20. public void connectionLost(Throwable cause) {<br>21. / TODO Auto-generated method stub
21. // TODO Auto-generated method stub<br>22. System.out.println("Connection los
           22. System.out.println("Connection lost because: " + cause);
23. }
\frac{24}{25}.
25. @Override<br>26. public vo:
26. public void messageArrived(String topic, MqttMessage message) {
27. // TODO Auto-generated method stub<br>28. String jsonPayload = new String (mes
28. String jsonPayload = new String(message.getPayload());
29. ConnectAPI connectAPI = new ConnectAPI();
\frac{30}{31}.
31. try {
32. // Convierte el JSON a la clase SensorData
33. SensorInformation sensorData = gson.fromJson(jsonPayload, 
SensorInformation.class);<br>34.
                                                  System.out.println(jsonPayload);
35. 
36.37.37. } catch (Exception e) {<br>38. / Si no se puede co
38. // Si no se puede convertir a JSON, simplemente imprime el payload como cadena<br>39. System.out.println(e);//arcivo en loq
39. System.out.println(e);//arcivo en log<br>40. /TODO: Implementar un log
                                      40. //TODO: Implementar un log
41. 
42.43. }
44. @Override
45. public void deliveryComplete(IMqttDeliveryToken token) {<br>46. // TODO Auto-generated method stub
            // TODO Auto-generated method stub
47. }
48. }
```
Código 3.2. Suscriptor mqtt para escuchar las publicaciones.

# 3.4.2 Implementación del componente del API con la base de datos

La estructuración del desarrollo del API en base a los diagramas de secuencia web vistos en la Figura 3.5, se la hace por capas. Donde las capas son: modelos, servicios, controladores, rutas, middlewares y helpers como se puede ver en la Figura 3.8 (véase el repositorio del código en el Anexo V).

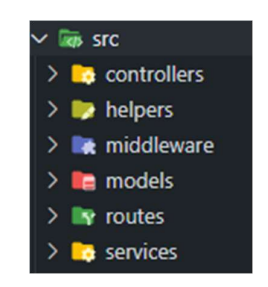

Figura 3.8. Estructuración del proyecto.

La carpeta de modelos muestra la estructura de la base de datos que se vio en la Figura 3.3, siguiendo el enfoque multi arrendatario la información se guarda asociándola a una sucursal del laboratorio clínico. El modelo para la entidad medición se puede ver en la Figura 3.9.

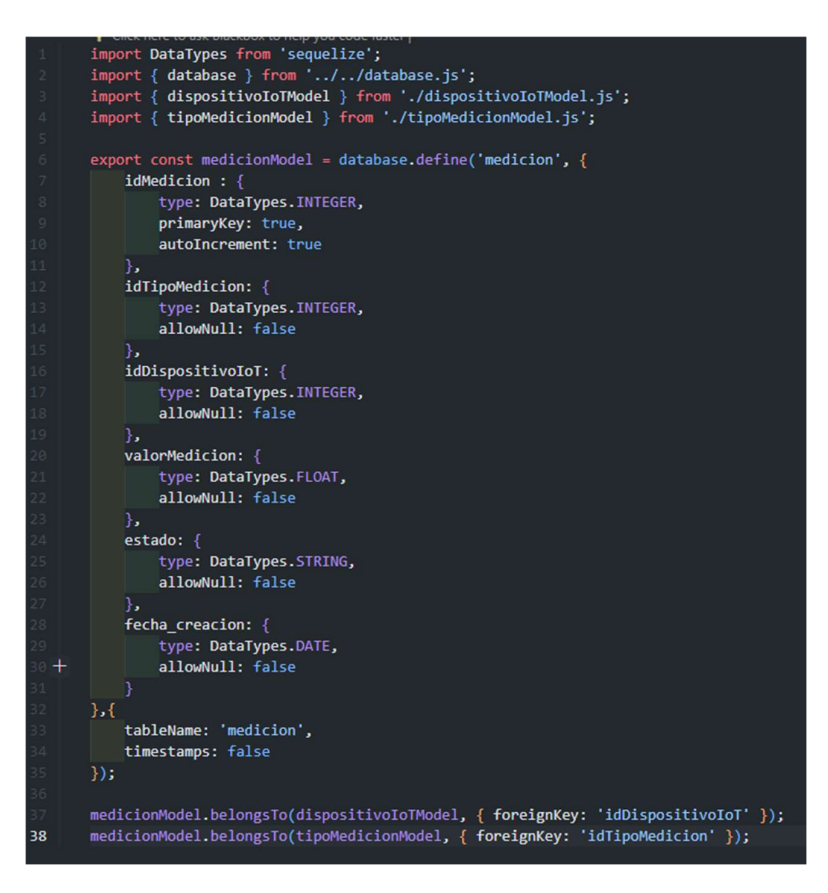

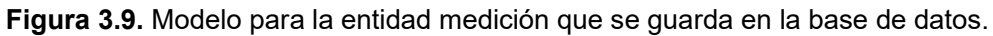

Por otro lado, en la carpeta rutas se tienen las rutas habilitadas para realizar las operaciones dentro del API, las rutas asociadas a las mediciones se muestran en la Figura 3.10. En la ruta se nota la aparición del Middleware para las mediciones antes de ejecutarse los métodos y asegurarse de que es un usuario habilitado y validar los datos de ingreso, para finalmente aplicar la operación desde el controlador hasta el servicio.

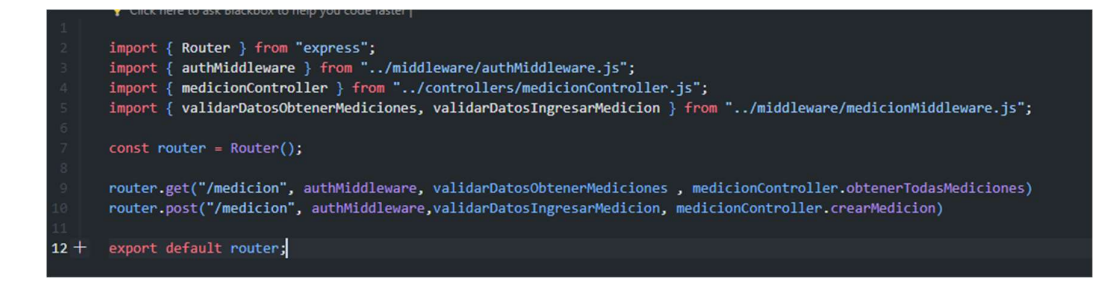

Figura 3.10. Rutas asociadas a las operaciones de las mediciones.

# 3.4.3 Pruebas Unitarias

### Pruebas del componente del API IoTSmart-Link Orion

Las pruebas del API se realizan utilizando la herramienta de Postman para comprobar el código de la respuesta, el tiempo que se demora en obtener la respuesta y si los campos que se obtienen son los correctos. Postman permite programar estas pruebas para conocer su resultado como se ve en la Figura 3.11 y se los resultados se muestran como pruebas pasadas, fallidas y omitidas.

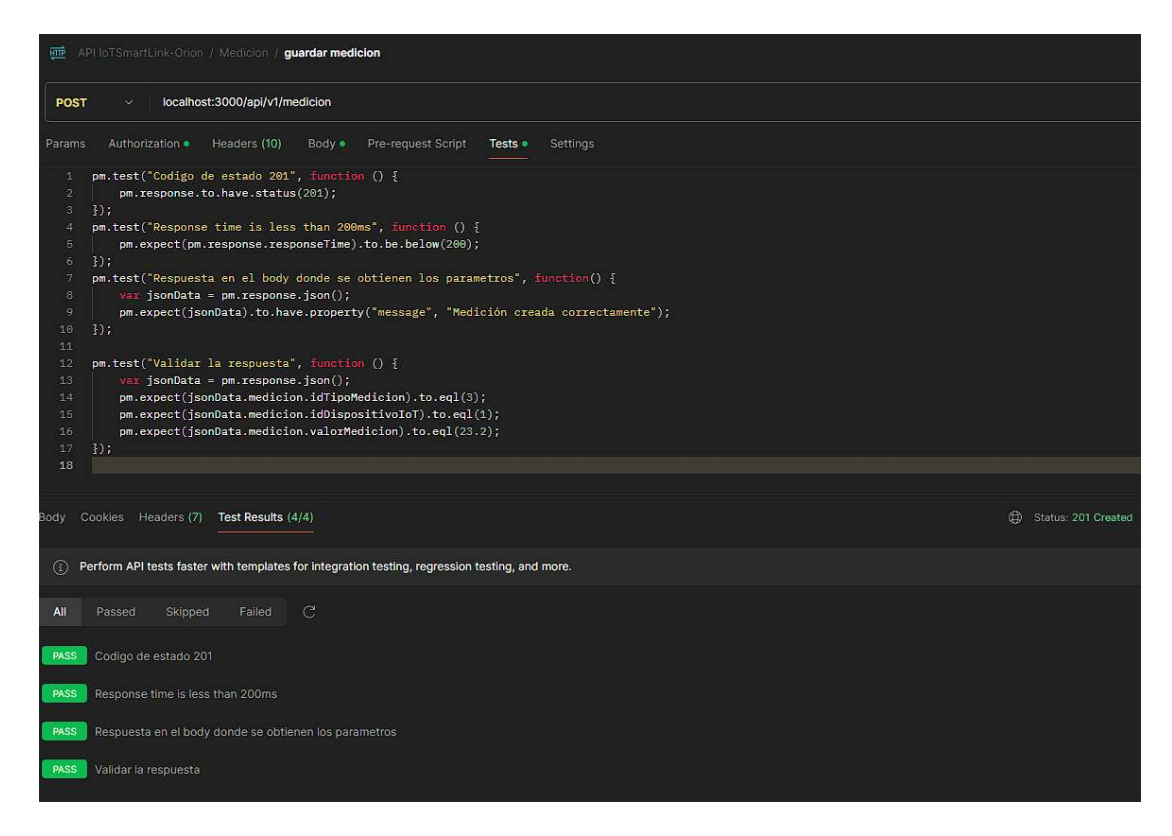

Figura 3.11. Pruebas para el end point de mediciones.

Tener programado las pruebas en Postman permite automatizarlas utilizando la herramienta de Newman, la cual permite obtener un resultado general para todas las pruebas de los end points como se ve en la Figura 3.12. Pero también permite observar a detalle las respuestas obtenidas por cada prueba con la solicitud realizada y la respuesta obtenida, esta información se encuentra disponible en el Anexo V.

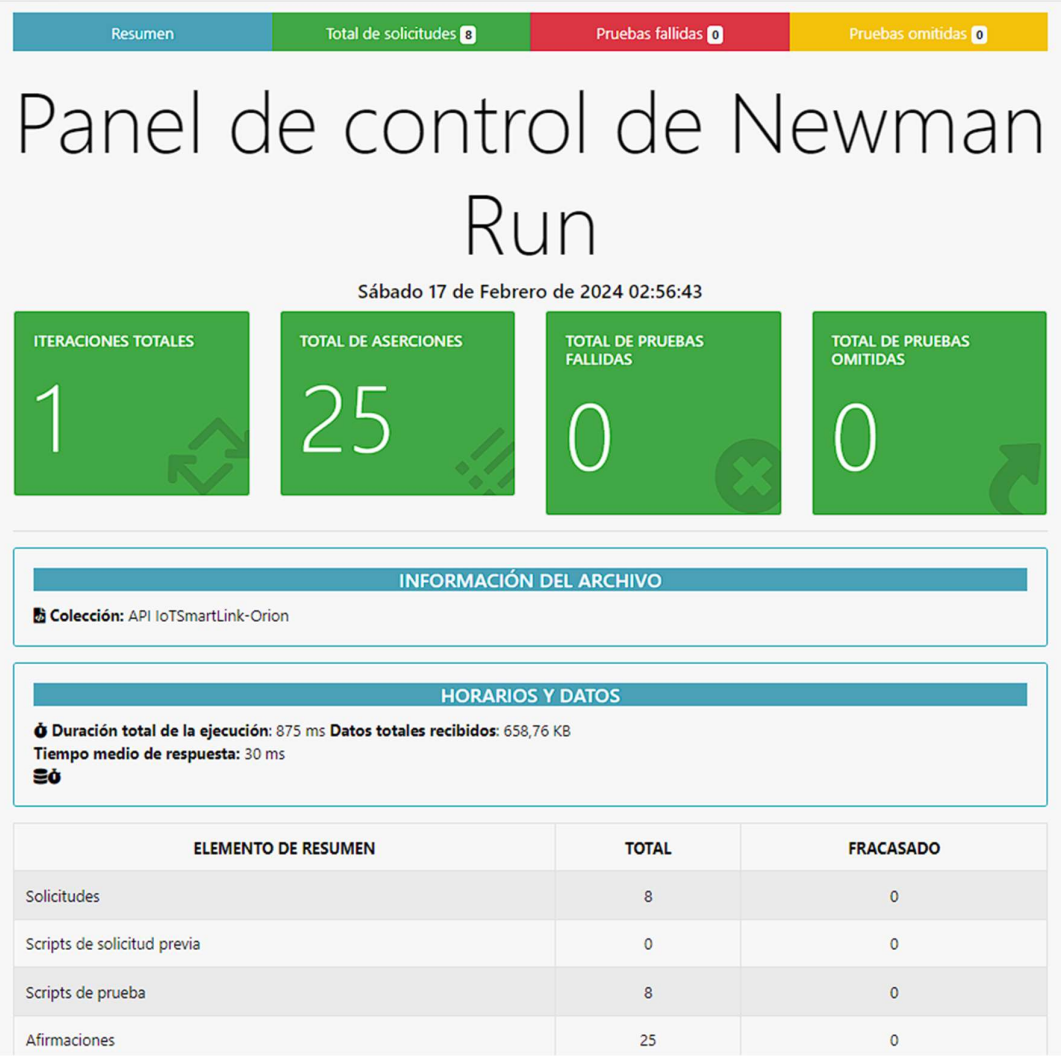

Figura 3.12. Resultados de las pruebas automatizadas en Newman.

## Pruebas del componente Medición

Para probar que el Gateway Milesight UG63 está publicando los mensajes en el servidor Mosquitto utilizando un cliente mqtt como mqtt explorer para observar los datos publicados por el Gateway como se ve en la Figura 3.13.

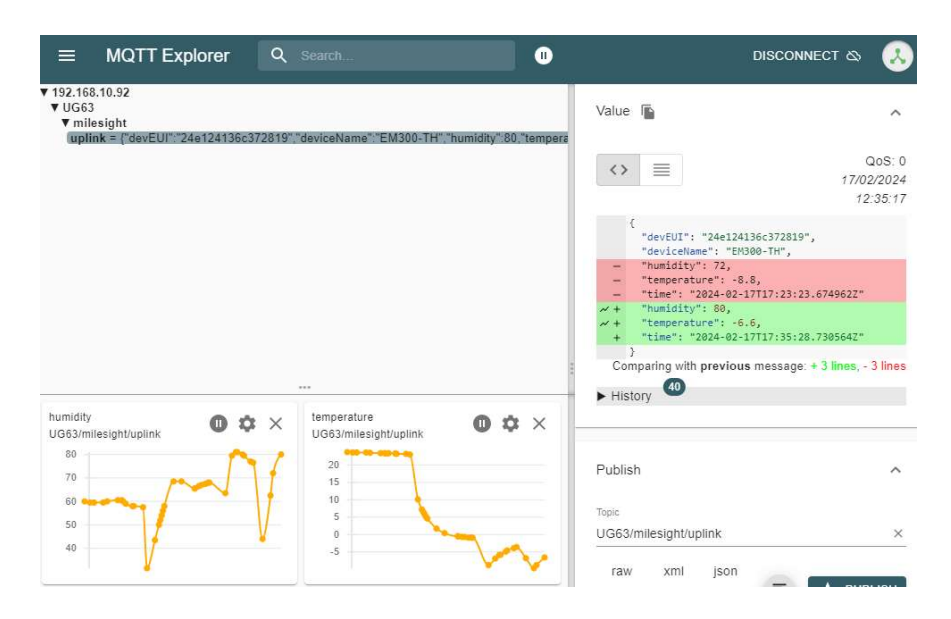

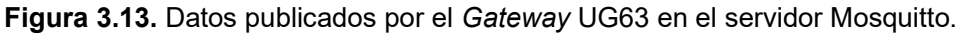

Las publicaciones que realiza el Gateway en el servidor Mosquitto son escuchadas por el componente de Medición que está programado para escuchar un canal del servidor y se activa la llegada de los mensajes cada vez que exista una publicación como se ve en la Figura 3.14.

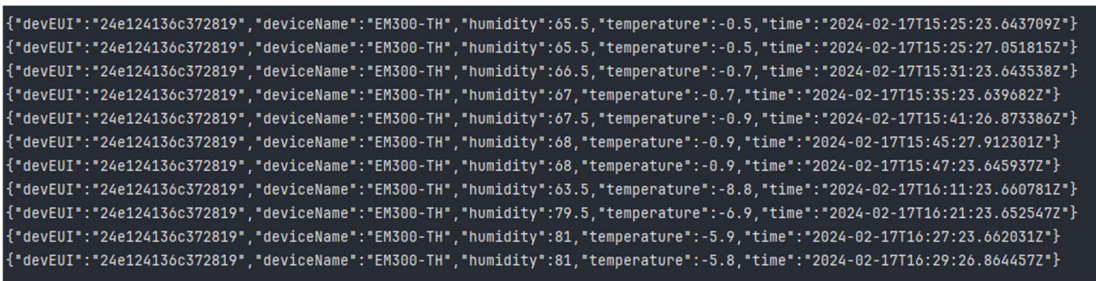

Figura 3.14. Escuchar los mensajes publicados en un canal del servidor mqtt.

# 3.4.4 Pruebas de Integración

Este es el punto donde tanto el componente del API como el componente Medición se conecten para trasmitir la información obtenida de la red IoT hacia el API para guardarla. La integración se realiza en el componente medición que funciona de Middleware para tratar la información y enviarla por una petición POST al API. En la Tabla 3.7 se define las pruebas de integración propuestas para conocer el resultado esperado cuando se desea alcanzar un objetivo en particular.

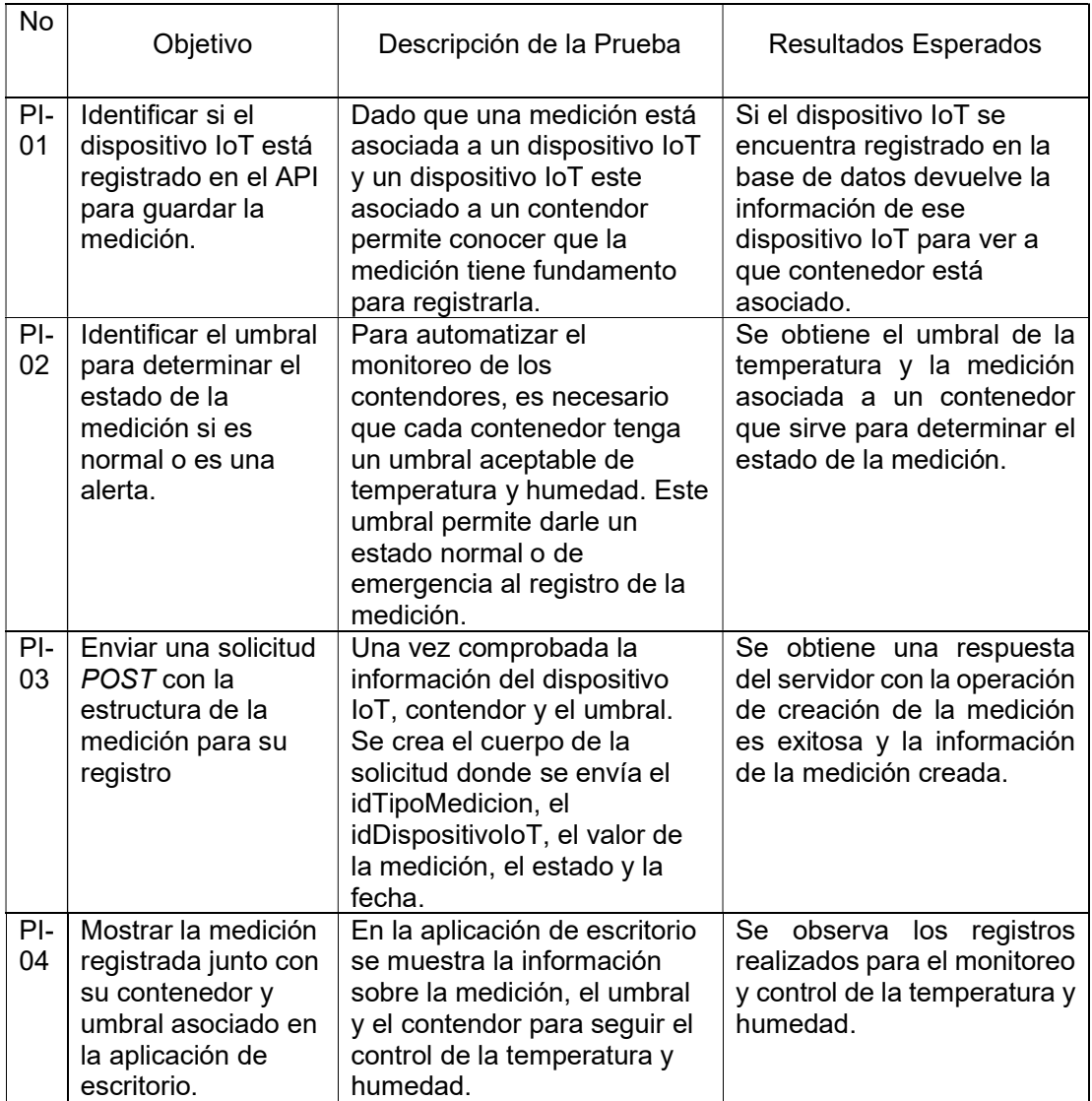

Tabla 3.7. Pruebas de integración de los componentes Medición y el API.

# 3.4.5 Resultados

El punto de partida para comenzar el proceso de las pruebas de integración es la recepción de un mensaje que se publicó en una pasarela mqtt en el servidor Mosquitto, para proceder a realizar la consulta al API de la existencia del dispositivo IoT que capturo las mediciones por su devEUI como se observa en la Figura 3.15 para cumplir con la prueba de integración PI-01.

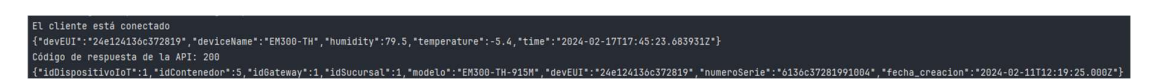

Figura 3.15. Resultado de la consulta del dispositivo IoT al API.

Una vez obtenida la información del dispositivo IoT se realiza la consulta para conocer la información de contendor asociado a el dispositivo como se ve en la Figura 3.16 lo que cumple con la prueba de integración PI-02 y PI-03 por que se obtiene el umbral definido para el contendor.

Figura 3.16. Obtener la información acerca del contendor.

.<br>14-02-13T16:53:47.000Z","tipoC

Estas operaciones se aplican para ambos tipos de medición: la temperatura y la humedad por separados para poder armar el cuerpo de la solicitud de envío de datos para guardar las mediciones de temperatura y humedad que se ve en la Figura 3.17 y la Figura 3.18 respectivamente.

":1,"estado":"Alerta","valorMedicion":-3.5,"fecha\_creacion":"2024-02-17T18:07:23.723Z"}} Figura 3.17. Creación de la medición de temperatura en el API.

Figura 3.18. Creación de la medición de humedad en el API.

er empuesta de 14 API 201<br>ta de la API: ("mesage":"Medición creada correctamente","medicion":"1/tipliquesicion":21,"idDispositivoIoT:1,"estado":"Alerta","valorMedicion":09.5,"fecha\_creacion":"2024-02-1713:07:23.7227:}}

Para la última prueba de integración se necesita mostrar en la aplicación Medición las mediciones capturadas por la red IoT además del umbral y al contenedor al que pertenecen como se ve en la Figura 3.19.

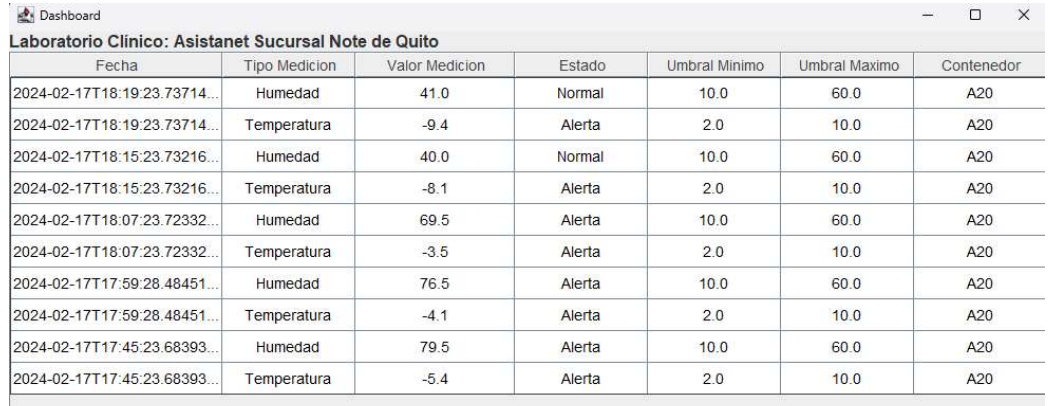

Figura 3.19. Mostrar la información de las mediciones asociadas a un contenedor y a un umbral.

# 3.5 Cuarta Fase: Gestión

Esta fase consiste en implementar funcionalidades de seguridad para el API, como se mencionó en la sección 2.7.3 es necesario implementar una forma de autenticación para realizar las operaciones del API. En la línea 9 del Código 3.3 se puede notar que existe un Middleware para autenticar que se trata de un usuario autorizado, y se especifica en el Código 3.4.

```
 1. import { Router } from "express";
 2. import { authMiddleware } from "../middleware/authMiddleware.js";
 3. import { medicionController } from "../controllers/medicionController.js";
 4. import { validarDatosObtenerMediciones, validarDatosIngresarMedicion } from
"../middleware/medicionMiddleware.js"; 
 5. 
6. const router = Router();
 7. 
 8. router.get("/medicion", authMiddleware, validarDatosObtenerMediciones ,
medicionController.obtenerTodasMediciones)
9. router.post("/medicion", authMiddleware, validarDatosIngresarMedicion,
medicionController.crearMedicion)
10. 
11. export default router;
12.
```

```
Código 3.3. Rutas para acceder a las operaciones con las mediciones.
```

```
 1. import jwt from 'jsonwebtoken';
  2. import { usuarioModel } from '../models/usuarioModel.js';
 3. import { JWT SECRET } from "../config.js";
  4. import { check, validationResult } from "express-validator";
  5. import { verificarLlaveForanea } from '../helpers/utils.helpers.js';
 6. export const authMiddleware = async (req, res, next) => \uparrow 7. try {
        7. try {
 8. const token = req.headers.authorization.split(' ')[1];
9. const decoded = jwt.verify(token, JWT_SECRET);<br>10. const usuario = await usuarioModel.findByPk(de
            const usuario = await usuarioModel.findByPk(decoded.id);
11. 
12. if (!usuario) {<br>13. throw new F
                 throw new Error('Usuario no encontrado');
14. 
15. }
16.<br>17.
17. req.usuario = usuario;<br>18. next();
18. next();<br>19. } catch (er
       19. } catch (error) {
20. res.status(401).json({ error: 'Token inválido o no proporcionado' });
21. }
22. }
23.
```
Código 3.4. Método para autenticar el token de un usuario.

El resultado es obtener la información siempre que exista un token de seguridad asociado a una sucursal, los usuarios pueden guardar la información solo de su sucursal respetando el enfoque multi arrendatario. De igual forma para la consulta de la información se realiza solo para una sucursal y con un token válido como se ve en la Figura 3.20.

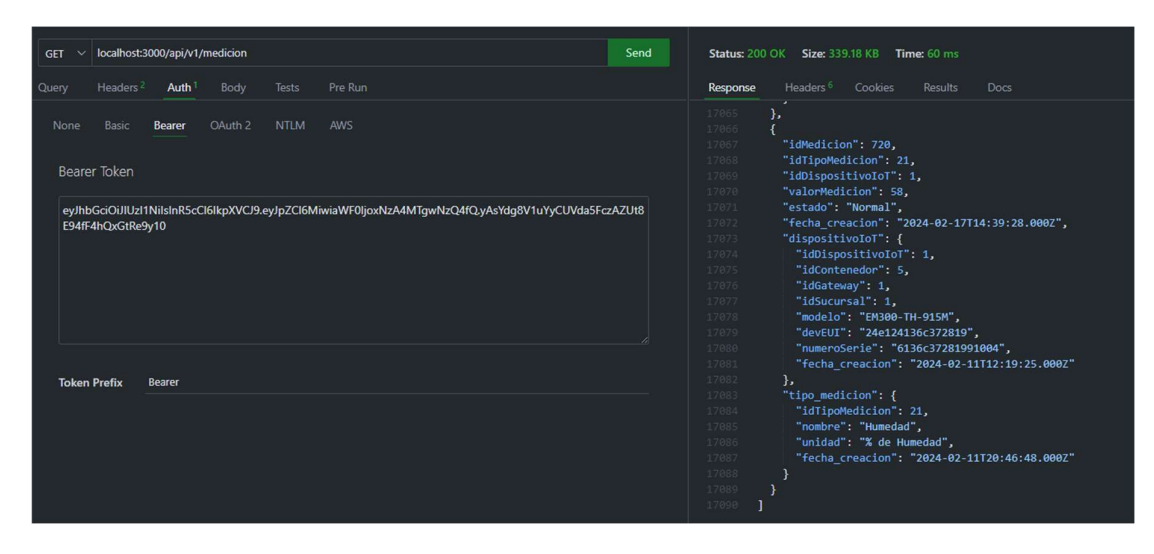

Figura 3.20. Consulta de la información de las mediciones con un token de autorización.

# 4 CONCLUSIONES Y RECOMENDACIONES

# 4.1 Conclusiones

El desarrollo de este proyecto conllevo al descubrimiento de las tecnologías aplicadas en los laboratorios clínicos para aumentar sus características de Smart Lab y aplicar el concepto de free hands, entre las tecnologías exploradas se encuentran: la realidad aumentada, los asistentes de voz y la tecnología IoT. En particular la instauración de la tecnología IoT permite automatizar el proceso de control de los parámetros ambientales dentro de un espacio cerrado para conocer el estado de dichos parámetros en tiempo real.

Dentro de un laboratorio clínico se ha optimizado el proceso de registro de las mediciones de temperatura y humedad en los refrigeradores y congeladores donde se almacenan los reactivos, muestras clínicas y otros insumos importantes para el desarrollo de las actividades de un laboratorista, con la instauración de una red LoRaWAN de dispositivos IoT que sigue el diagrama de despliegue de la Figura 3.1. Esta red de dispositivos IoT reduce el tiempo entre mediciones que se solía hacer 3 veces por día (véase en el Anexo I), a capturar una medición cada 10 minutos en promedio. Esta forma de trabajo mejora la eficiencia en el seguimiento de la temperatura y humedad de un contenedor como se ve en la Figura 3.19, lo que reduce significativamente el esfuerzo requerido para realizar dicha tarea por parte del laboratorista y observar los eventos que capturados por la red IoT en la aplicación de escritorio del componente Medición.

Finalmente, la información obtenida por la red de dispositivos IoT es enviada a el API por medio de una solicitud post y sigue el proceso que se observa en el diagrama de secuencia web en la **Figura 3.5**. Este proceso crea un registro de medición asociado a un dispositivo IoT y está asociada a un contendor que tiene que cumplir un umbral para determinar su estado.

# 4.2 Recomendaciones

Ya que el desarrollo seguido se basa en la especificación de un API antes de implementarla como se revisó en la sección 2.7 es necesario llevar un continuo control de los requerimientos que el cliente muestra, es invaluable tener kick offs meetings de alto valor para documentar y definir los objetivos que se persigue y los resultados, mejorando la especificación de los requerimientos que se vio en la Tabla 3.3 y la Tabla 3.4 respectivamente. Ya que estos son la base para el desarrollo del proyecto y evitar la pérdida de tiempo por malentendidos.

Por otro lado, el desarrollo de la red LoRaWAN de dispositivos IoT integra la adquisición y configuración del sensor EM-300 TH y el Gateway UG63 de la marca Milesight para realizar las tareas de monitoreo de temperatura y humedad. Sus respectivos manuales de instalación y uso se encuentran desactualizados, pero cuenta con un foro donde publican la solución de problemas de sus productos y que está en constante actualización. Esto hace que su página se soporte sea una fuente de información importante para resolver falencias durante el proceso de desarrollo de la red de dispositivos IoT.

Para finalizar se recomienda explorar más opciones a las del servidor mqtt que el Gateway UG63 ofrece para facilitar aún más la comunicación directa entre un API y la red de dispositivos LoRaWAN IoT, sin necesidad de contar con un Middleware.

# 5 REFERENCIAS BIBLIOGRÁFICAS

- [1] Ministerio de Sanidad, «Laboratorio Clínico Central. Estándares y recomendaciones de calidad y seguridad», Ministerio de Sanidad, Servicios Sociales e Igualdad. España, 2013, Accedido: 6 de diciembre de 2023. [En línea]. Disponible en: https://www.researchgate.net/publication/305330848\_Laboratorio\_Clinico\_Central
- [2] Ruth Cano Corres y Xavier Fuentes Arderiu, «Errores en el laboratorio clínico», Ifcc.org, Milan, Italia. Accedido: 6 de diciembre de 2023. [En línea]. Disponible en: https://cms.ifcc.org/media/214854/Errores%20en%20el%20laboratorio%20cl%C3% ADnico.pdf
- [3] «Laboratory Information Management Software (LIMS)», Autoscribe Informatics.
- [4] S. C. Ltda, «Orión Sistema de Gestión de Laboratorios Cl\'\inicos», Orionlabs.com.
- [5] F. J. García-Peñalvo, «Desarrollo de estados de la cuestión robustos: Revisiones Sistemáticas de Literatura», Education in the Knowledge Society (EKS), vol. 23, 2022, doi: 10.14201/eks.28600.
- [6] D. Carrizo y C. Moller, «Estructuras metodológicas de revisiones sistemáticas de literatura en Ingeniería de Software: un estudio de mapeo sistemático», Ingeniare. Revista chilena de ingeniería, vol. 26, 2018, doi: 10.4067/s0718- 33052018000500045.
- [7] Laura Arnau Sabatés y Josefina Sala Roca, «La revisión de la literatura científica: Pautas, procedimientos y criterios de calidad», Universidad Autónoma de Barcelona, abr. 2020, Accedido: 11 de agosto de 2023. [En línea]. Disponible en: https://ddd.uab.cat/pub/recdoc/2020/222109/revliltcie\_a2020.pdf
- [8] D. F. de Carvalho y C. C. Miers, «Process Automation and Monitoring Systems Based on IIoT Using Private LoRaWAN Networks: A Case Study of ArcelorMittal Vega Facilities», en International Conference on Internet of Things, Big Data and Security, IoTBDS - Proceedings, 2023. doi: 10.5220/0012039300003482.
- [9] J. Ramírez-Faz, L. M. Fernández-Ahumada, E. Fernández-Ahumada, y R. López-Luque, «Monitoring of temperature in retail refrigerated cabinets applying iot over open-source hardware and software», Sensors (Switzerland), vol. 20, n.o 3, 2020, doi: 10.3390/s20030846.
- [10] A. Gautam y V. Sharma, «IoT and Its Future Prospect: A case study on Smart Labs». enero de 2023. doi: 10.13140/RG.2.2.22910.46408.
- [11] L. González, O. Sofía, D. Laguía, E. Gesto, y K. Hallar, «Internet del Futuro Estudio de tecnologías IoT», Informes Científicos Técnicos - UNPA, vol. 12, n.o 3, 2020, doi: 10.22305/ict-unpa.v12.n3.744.
- [12] «What is LoRaWAN® specification», LoRa Alliance®. Accedido: 4 de octubre de 2023. [En línea]. Disponible en: https://lora-alliance.org/about-lorawan/
- [13] Pablo Baltuille, «LoRaWAN y su aportación a las tecnologías IIoT», incibe. Accedido: 17 de noviembre de 2023. [En línea]. Disponible en: https://www.incibe.es/incibe-cert/blog/lorawan-y-su-aportacion-las-tecnologias-iiot
- [14] P. Chubb, «Going smart: How IoT technologies and automation can revolutionise laboratory practice», Internet of Things News. IoT Tech News, noviembre de 2019.
- [15] M. I. Rosli y M. R. Ahmad, «Internet of Things Monitoring System of a Modeled Cleanroom», ELEKTRIKA- Journal of Electrical Engineering, vol. 20, n.o 3, 2021, doi: 10.11113/elektrika.v20n3.283.
- [16] Edwin Fabricio Avila Cueva y Miguel Ángel Parra Ordóñes, «Desarrollo de un prototipo de red LPWAN con tecnología LoRa para la detección de intrusos en las viviendas de una zona residencial», ESCUELA POLITÉCNICA NACIONAL, QUITO, 2020.
- [17] Fiona Kuan, «¿Cuál es la tecnología detrás de la frecuencia LoRa?», Moko Smart. Accedido: 20 de octubre de 2023. [En línea]. Disponible en: https://www.mokosmart.com/es/lora-frequency/
- [18] LoRa Alliance, «LoRaWAN® Regional Parameters RP002-1.0.4», Estados Unidos, 2022.
- [19] A. Augustin, J. Yi, T. Clausen, y W. M. Townsley, «A study of Lora: Long range & low power networks for the internet of things», Sensors (Switzerland), vol. 16, n.o 9, 2016, doi: 10.3390/s16091466.
- [20] RedHat, «What is a REST API?», RedHat. Accedido: 19 de septiembre de 2023. [En línea]. Disponible en: https://www.redhat.com/en/topics/api/what-is-a-rest-api
- [21] ennVee, «MuleSoft API lifecycle management», Ennvee.com. Accedido: 19 de octubre de 2023. [En línea]. Disponible en: https://blog.ennvee.com/blog/mulesoftapi-management
- [22] Mike Amundsen, Design and Build Great Web APIs: Robust, Reliable, and Resilient, 1.a ed., vol. 1. Raleigh, North Carolina: The Pragmatic Programmers, 2020.
- [23] Julia Martins, «10 pasos para organizar la kick off meeting perfecta para tu proyecto», asana. Accedido: 21 de noviembre de 2023. [En línea]. Disponible en: https://asana.com/es/resources/project-kickoff-meeting
- [24] MileSight Network Technology Co y Ltd, «Milesight», Milesight.
- [25] «Eclipse Mosquitto», Eclipse Mosquitto. enero de 2018.
- [26] «IntelliJ IDEA the leading Java and Kotlin IDE», JetBrains.
- [27] B. Porter, J. van Zyl, y O. Lamy, «Welcome to Apache maven», Apache.org.
- [28] «XAMPP installers and downloads for Apache friends», Apachefriends.org.
- [29] «About node.Js\textregistered{}», Nodejs.org.
- [30] «API Documentation & Design Tools for Teams», Swagger.io.

[31] «Express - Infraestructura de aplicaciones web Node.js», Expressjs.com.

# 6 ANEXOS

# ANEXO I

#### Visita Técnica

La visita técnica se llevó a cabo el día 21 de septiembre del 2023 en las instalaciones de Asistanet en su sucursal norte de Quito, con el fin de conocer los procesos internos y las actividades que llevan a cabo diariamente dicho laboratorio clínico. Este laboratorio tiene distribuidos dentro de sus instalaciones varios refrigeradores y congeladores. Donde se almacenan las muestras, reactivos y otros productos químicos o biológicos que son necesarios para realizar sus actividades. Tomando en cuenta solo la forma de almacenar de los reactivos se obtienen los siguientes detalles:

- Los refrigeradores deben estar en un rango de temperatura de 0°C a 10°C para que las muestras y los reactivos abiertos y sellados se mantengan en su período de duración hasta su caducidad.
- Los congeladores soportan temperaturas desde -20°C en adelante.
- Solo se tiene refrigeradores y congeladores donde se separan los reactivos dependiendo de sus especificaciones.
- Los dispositivos de medida deben ser certificados para que el intervalo de error no sea muy amplio.
- En la actualidad utilizan un termómetro calibrado con pruebas de precisión que son certificados por EMCO.
- La forma de identificar los refrigeradores y congeladores son numerados. Ejemplo: congelador 1, refrigerador 1, etc. Estos son identificados para llevar el registro de la temperatura en el día.
- El registro de la temperatura se lo realiza 3 veces al día indistintamente de la hora, pero se calcula cual fue la medida más alta y baja. Además, se calcula el promedio de las 3 temperaturas para registrar en una tabla. Esto mantiene el control de la temperatura de los almacenes.
- Cada uno de los insertos (reactivos) tienen su documentación de uso y almacenamiento, en él se detalla la temperatura para el almacenamiento cuando se encuentra abierto y cuando se encuentra sellado. También muestra el tiempo de duración de los reactivos dependiendo de su almacenaje.
- Extra: Existen contenedores de transporte de muestras en donde se podría probar la inclusión de dispositivos H-IoT para ver el estado de las muestras mientras son transportadas dentro del laboratorio.
- Planificar un control para evitar el fallo en la medida de la temperatura, bajo un tiempo específico o de forma aleatoria.

# Anexo II

# Benchmark de los dispositivos IoT

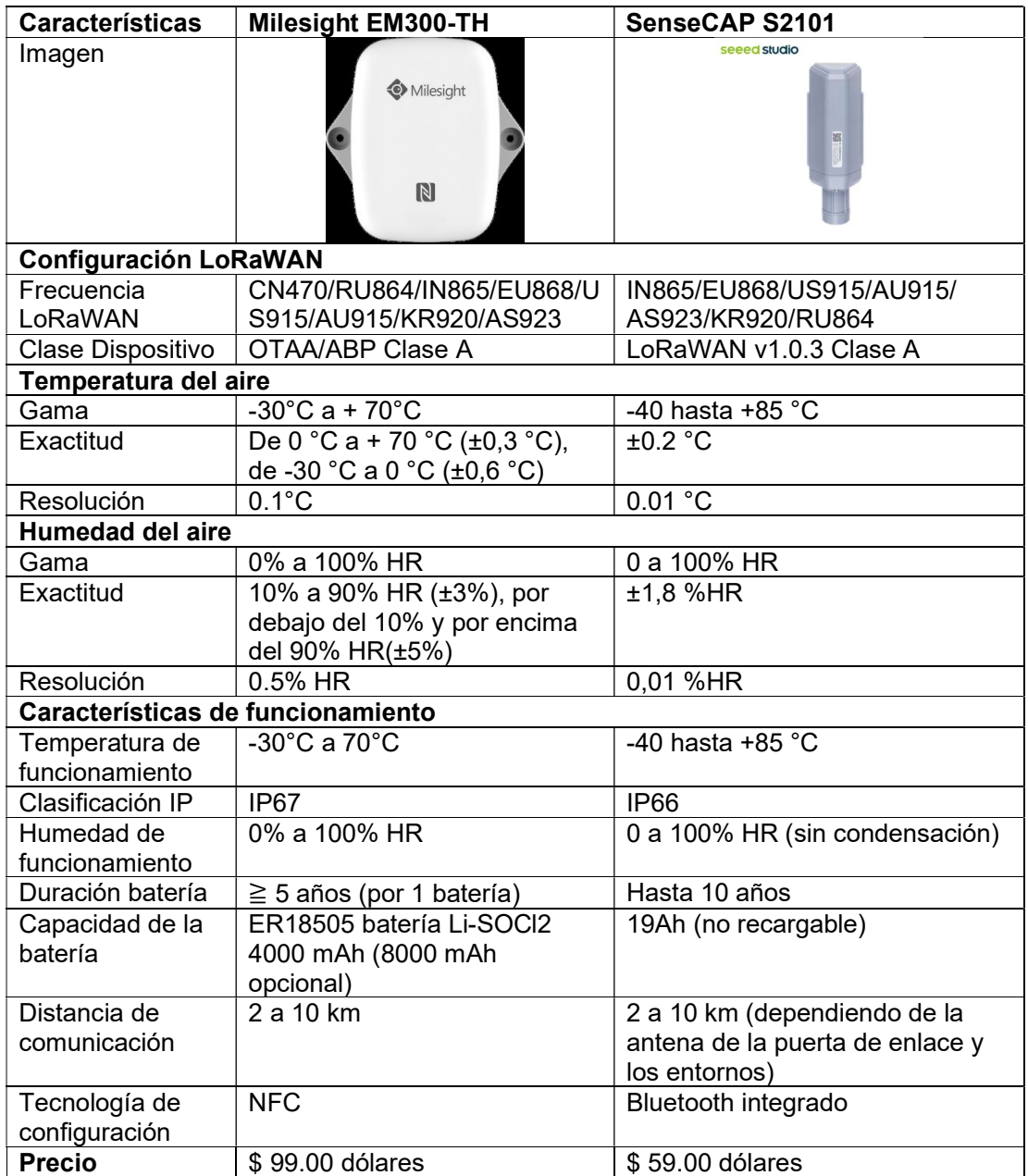

### Benchmark de los Gateways de la red LoRaWAN IoT

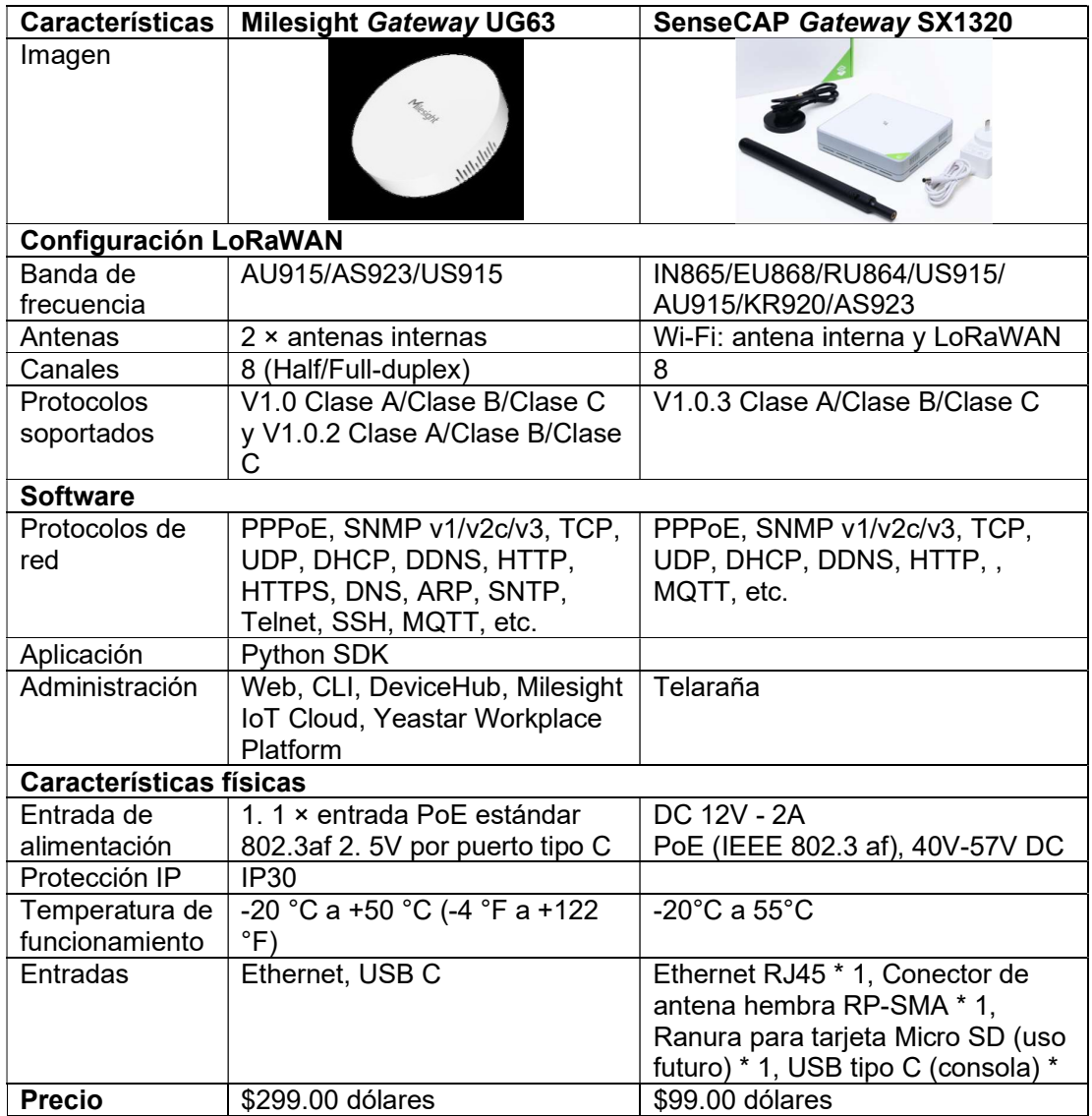

# Anexo III

### Instalación de Strapi

Strapi es un sistema de gestión de contenidos (CMS) de código abierto que permite a los desarrolladores la libertad de construir un API con las características REST, sin importar la tecnología que deseen utilizar. Es flexible ya que permite la personalización en la forma de abordar un caso de uso o requerimiento. También consta de formas de autenticación de usuarios por roles para asemejarse a el desarrollo real de un API REST.

Para utilizar Strapi es necesario tener instalado dos herramientas fundamentales: npm y node.js. Para comprobar su instalación se lo realiza en la línea de comandos.

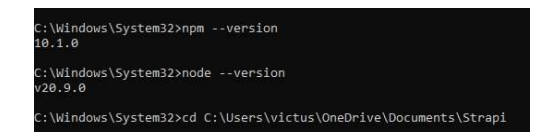

El siguiente paso consta de crear un proyecto de Strapi con un nombre.

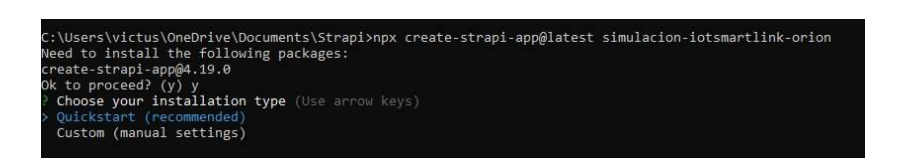

Es necesario realizar una instalación manual para poder conectar el proyecto de Strapi con la base de datos MySQL. Y las configuraciones posteriores que se nos pide para poder realizar esta conexión a la base de datos.

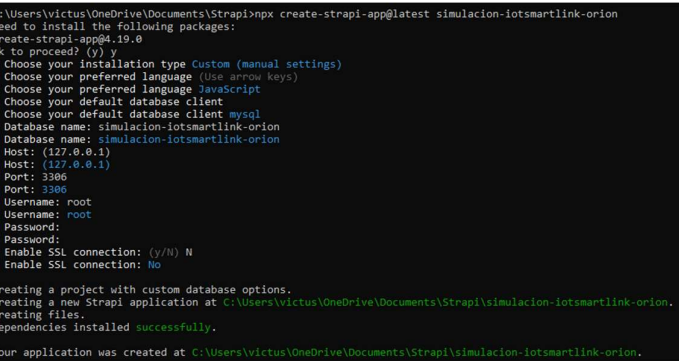

Una vez concluida la instalación es necesario ponerla a ejecutar para comprobar si no existió algún problema en la configuración e instalación.

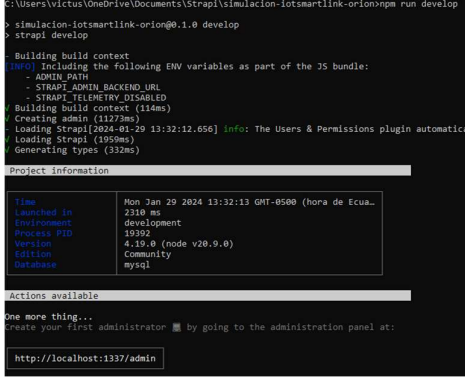

Para finalizar se comprueba en la dirección otorgada por la ejecución de Strapi si se puede acceder a el proyecto creado.

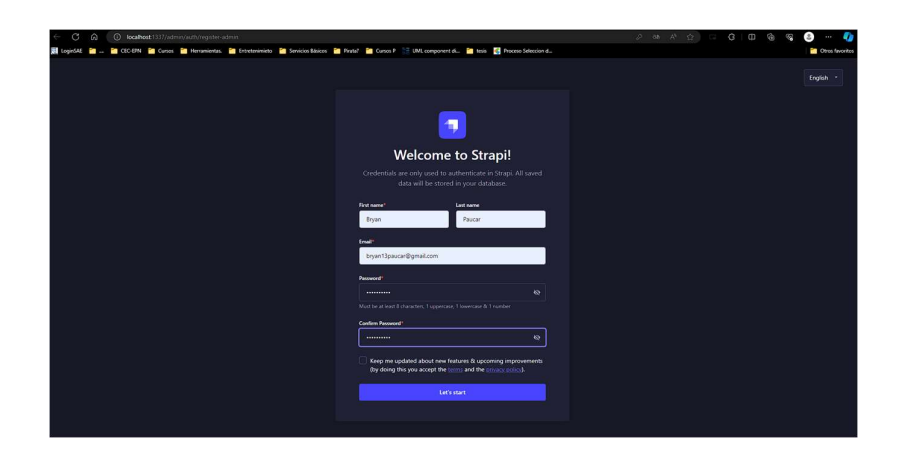

### Creación de la simulación del API IoTSmartLink-Orion

### Creación de colecciones y campos del API

Lo primero para generar el API es crear las colecciones de datos, estas colecciones funcionan como las tablas de una base de datos relacional. Para crear estas colecciones se debe ir al apartado generador de tipos de contenido y seleccionar crear una nueva colección.

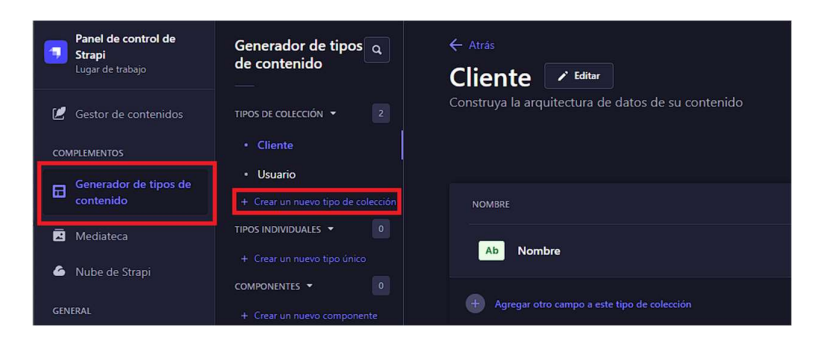

Al crear una nueva colección es necesario ingresar su nombre y los campos de datos que se encuentran dentro de esta colección. Strapi permite seleccionar múltiples tipos de campos dependiendo de las necesidades del desarrollador.

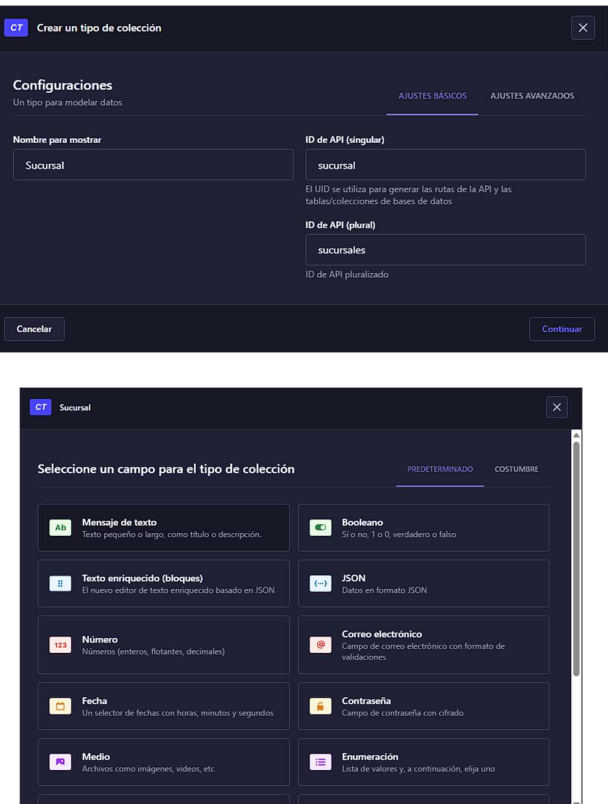

El siguiente paso es darle un nombre al capo que se desea crear, además, se realizan una configuración de campo obligatorio y definir un máximo y mínimo número de caracteres. Cabe destacar que cada uno de los tipos de datos cuentan con sus configuraciones de tamaño y de obligatoriedad.

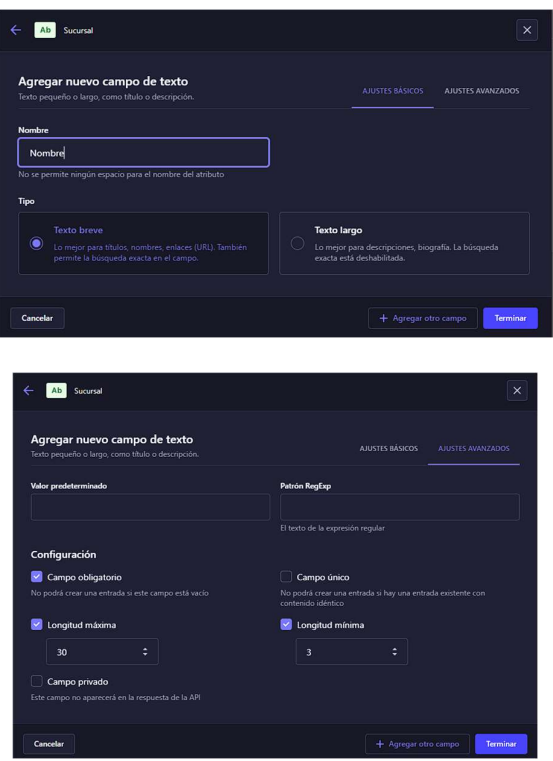

Al final el campo nombre se ha creado dentro de la colección sucursal y se repite el mismo proceso dependiendo de la cantidad de campos que se deseen crear por cada colección. El resultado de crear las colecciones y sus campos, donde se observa la estructura de las tablas que servirán para la simulación del API. Cabe destacar que es necesario tener del registro de Gateway asociado a una sucursal y está asociada a un laboratorio clínico para obtener la información. Es por ello por lo que fue necesario crear las colecciones Gateway, cliente y sucursal.

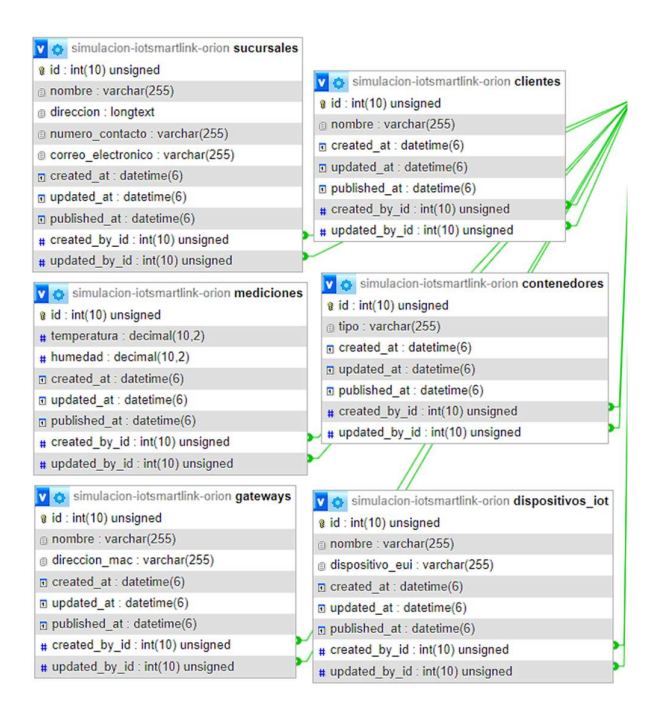

Cabe destacar que Strapi genera otros campos aparte de los creados por el usuario, estos campos son created\_at, updated\_at, published\_at, created\_by\_id y updated\_by\_id. Dichos campos sirven para mantener el control de los cambios que se realice dentro del API, lo cual también ayuda a tener una idea de cómo quedarían las tablas para el registro de la información.

#### Añadir datos a los campos de las colecciones

Para que poder simular el API es necesario que los campos de las colecciones tengan datos para poder ser consultados, se necesita tener información de un laboratorio, su sucursal y un Gateway asociado. Strapi permite la ingresar datos de forma sencilla para hacerlo se debe seleccionar en el panel de control el gestor de contenidos y seleccionar una de las colecciones.

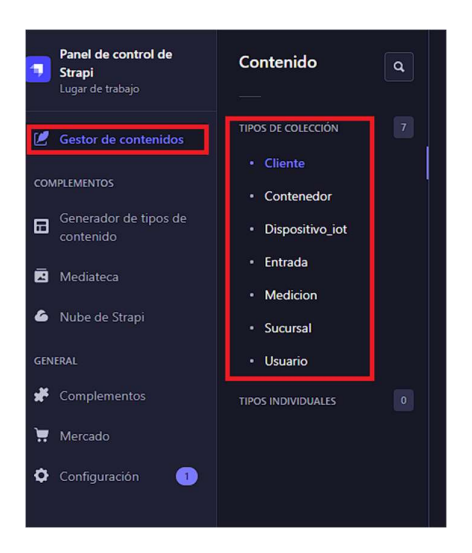

Posteriormente se crea una nueva entrada en la colección cliente y se añade los campos configurados de cada colección. El ingreso de los datos para el cliente una vez realizado el ingreso se debe seleccionar salvar para guardar la información y después publicar para poner esa información disponible.

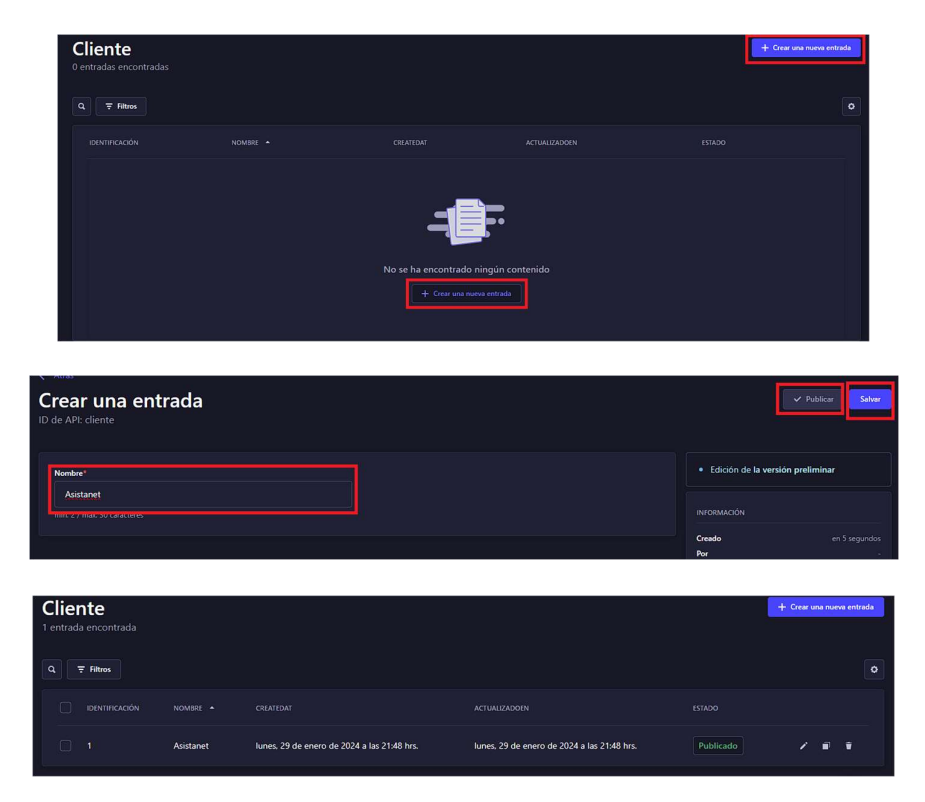

Todo este proceso se realiza para cada una de las colecciones y sus atributos, ya con datos dentro de la base de datos solo queda realizar las relaciones para que se complete el modelo relacional para la simulación de API IoTSmartLink-Orion.

#### Relaciones entre las colecciones

Una vez creadas las tablas o colecciones es necesario relacionarlas entre ellas para conformar así un modelo relacional de base de datos. Strapi permite realizar este proceso definiendo el tipo de cardinalidad que se desea aplicar: uno a uno, uno a muchos y muchos a muchos.

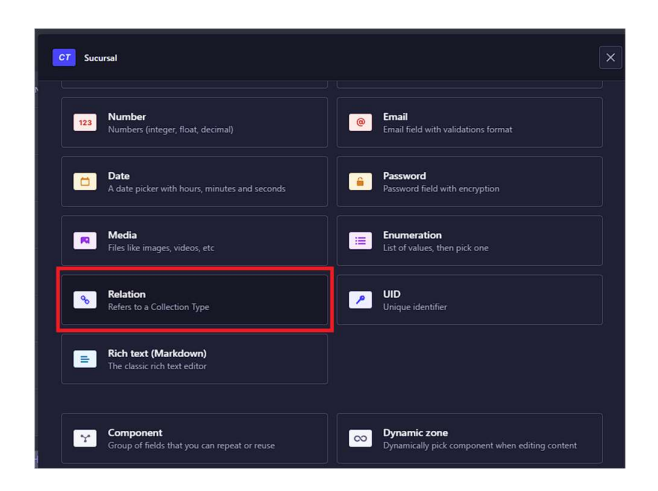

El siguiente paso es seleccionar la cardinalidad que se desea implementar, Strapi permite utilizar diferentes cardinalidades y pone un texto de ayuda para comprobar cómo se entendería la relación entre las colecciones.

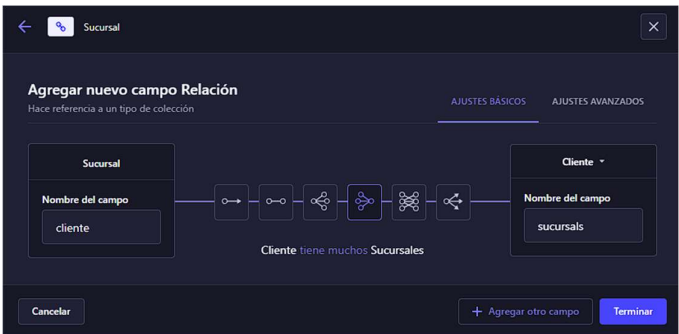

Se guardó el nuevo campo de relación con otra colección. Este proceso se repite para todas las colecciones para obtener un diagrama entidad relación de la simulación del API IoTSmartLink-Orion.

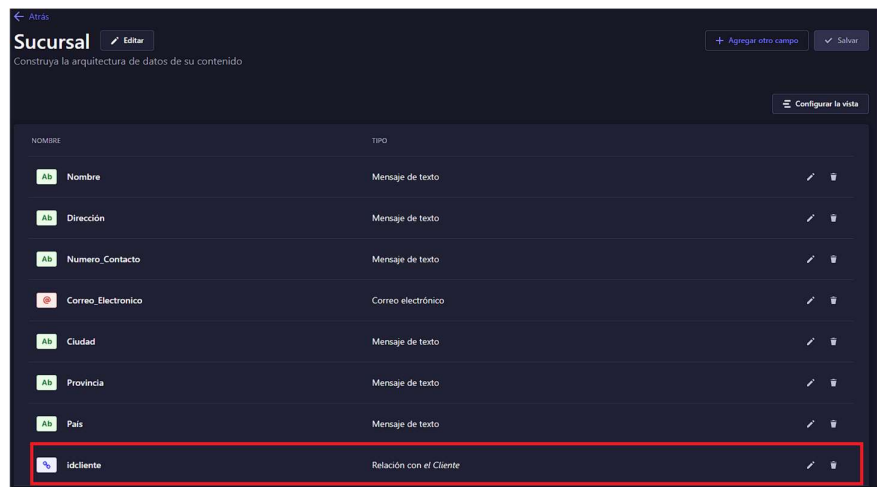

Una vez terminada las relaciones es necesario actualizar todos los datos ingresados en cada una de las colecciones para asociarlos con las diferentes relaciones y así obtener datos relacionados y listos para utilizarlos en el API.

## Generación de los end points del API

Para generar los end points del API es necesario seguir el diagrama de secuencia web, donde se especifica que al iniciar la sesión en el API se genera el token para las consultas y cada consulta debe estar acompañada por dicho token. Para ello es necesario crear usuarios de un laboratorio y darles acceso a la información.

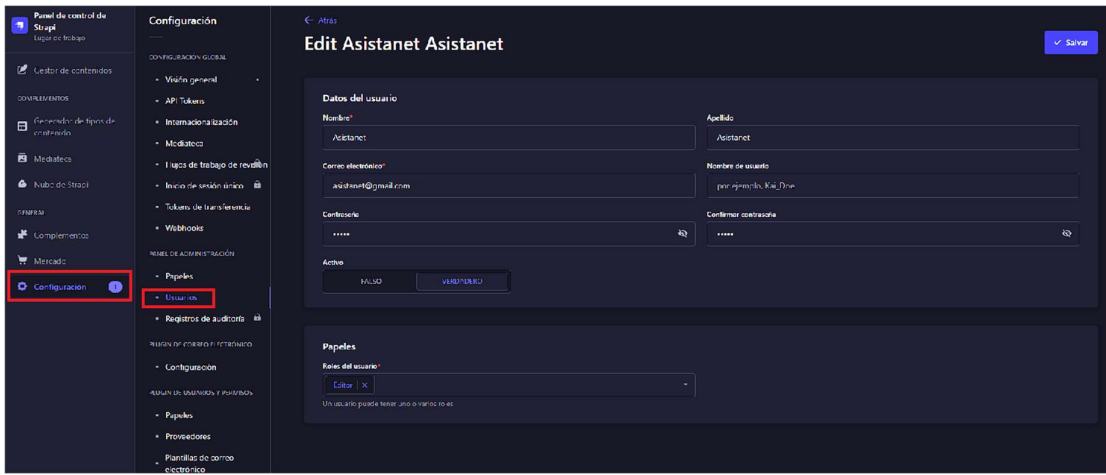

Este paso es necesario ya que Strapi por defecto pide autenticación de algún usuario para poder realizar consulta o enviar información. Una vez creado el usuario se le da los permisos necesarios en el apartado configuración>roles, estos roles definen el acceso al API.

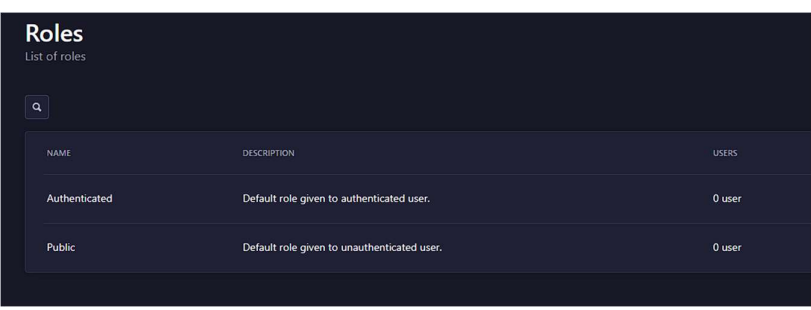

Dentro de los roles Autenticados se crea los end points para que un usuario autenticado con un token de acceso pueda realizar las operaciones de consulta y de envió de información. Las colecciones se puede habilitar todas las funcionalidades de un API REST, pero en este caso solo interesa activar la operación de consulta para las colecciones: dispositivosIoT y contenedores. Mientras que para las mediciones se activa las operaciones de envión y consulta de la información.

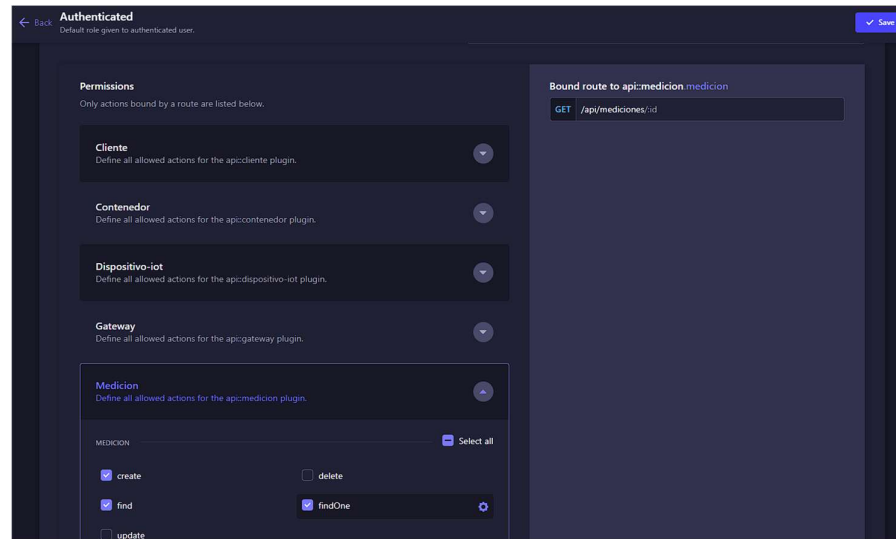

Para finalizar se guarda y se han creado los end points de simulación del API loTSmartLink-Orion. Esta API de simulación ya puede ser utilizada.

# Anexo III

```
1. alps:<br>2. ve
      2. version: '1.0.0'
 3. title: 'API IoTSmartLink-Orion'
      doc:
 5. type:"markdown"
 6. value:"Este es el ALPS para el API IoTSmartLink-Orion"
 7. descriptor:<br>8. ##Vocabular
 8. ##Vocabulario de propiedades
9. - id: "usuario"<br>10. type: "semant
10. type: "semantic"<br>11. - id: "contraseña"
         - id: "contraseña"
12. type: "semantic"<br>13. - id: "token"
         - id: "token"
14. type: "semantic"
15. - id: "idDispositivoIoT"<br>16. - type: "semantic"
           type: "semantic"
17. - id: "idMedicion"<br>18. type: "semantic"
           type: "semantic"
19. - id: "idContenedor"<br>20. type: "semantic"
20. type: "semantic"<br>21. - id: "fecha"
         - id: "fecha"
22. type: "semantic"<br>23. - id: "temperatura
         - id: "temperatura"
24. type: "semantic"<br>25. - id: "humedad"
25. - id: "humedad" <br>26.26. type: "semantic"<br>27. ##Vocabulario de rel
27. ##Vocabulario de relaciones<br>28. "Home":
28. "Home":<br>29. - id:
29. - id: "Home"<br>30. type: "gro
            type: "group"
31. descriptor:<br>32. - "href":
              32. - "href": "#usuario"
33. - "href": "#contraseña"
34. - "href": "#token"<br>35. - "href": "#idDispo
35. - "href": "#idDispositivoIoT"<br>36. - "href": "#idMedicion"
36. - "href": "#idMedicion"<br>37. - "href": "#idContenedo
37. - "href": "#idContenedor"<br>38. - "href": "#fecha"
38. - "href": "#fecha"
               - "href": "#temperatura"
40. - "href": "#humedad"<br>41. ##Acciones
41. ##Acciones<br>42. actions:
      actions:
43. #Acceso a la información del usuario autenticado
         - id: "obtenerToken"
45. name: "obtenerTokenUsuario"
46. type: "safe"
47. descriptor:
48. - "href": "#usuario"<br>49. - "href": "#contrase
49. - "href": "#contraseña"<br>50. #Obtener un dispositivo IoT
       #Obtener un dispositivo IoT
51. - id: "obtenerDispositivoIoT"
52. name: "obtenerInformacionDispositivoIoT"
53. type: "safe"
54. descriptor:<br>55. - "href":
55. - "href": "#idDispositivoIoT"<br>56. - "href": "#token"
               56. - "href": "#token"
57. #Obtener las Mediciones<br>58. - id: "obtenerMedicio
         - id: "obtenerMediciones"
59. name: "obtenerInformacionMediciones"<br>60. type: "safe"
            type: "safe"
61. descriptor:
62. - "href": "#idDispositivoIoT"<br>63. - "href": "#token"
63. - "href": "#token"<br>64. - "href": "#fecha
               - "href": "#fecha_creacion"
65. - "href": "#idMedicion"<br>66. #Obtener un Contenedor
66. #Obtener un Contenedor<br>67. - id: "obtenerConten
67. - id: "obtenerContenedor"<br>68. - name: "obtenerInformaci
           68. name: "obtenerInformacionContenedor"
```
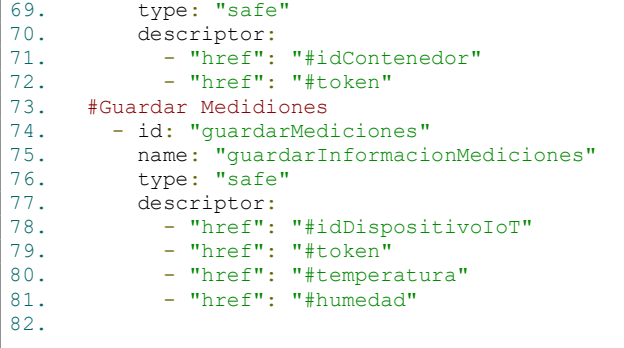
## Anexo IV

Manual de usuario del Gateway UG63 de Milesight:

https://resource.milesight.com/milesight/iot/document/ug63-user-guide-en.pdf

Manual de usuario del sensor EM-300 TH:

https://resource.milesight.com/milesight/iot/document/em300-series-user-guide-en.pdf

Instalación del bróker Mosquitto:

https://ine4celectronics.com/wp-content/uploads/2021/01/INSTALACION-BROKER-MOSQUITTO-WINDOWS-RASPBERY.pdf

## Anexo V

Enlace al repositorio de las pruebas:

https://github.com/BPaucar01/Pruebas-del-API

Enlace al repositorio del desarrollo del API:

https://github.com/BPaucar01/API-IoTSmartLink-Orion

Enlace al repositorio del desarrollo de la aplicación de escritorio:

https://github.com/BPaucar01/MedicionesService.git